# Oracle Hardware Management Pack 2.4 Server Management Agents User's Guide

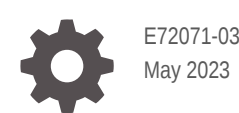

**ORACLE** 

Oracle Hardware Management Pack 2.4 Server Management Agents User's Guide,

E72071-03

Copyright © 2017, 2023, Oracle and/or its affiliates.

Primary Author: Ralph Woodley

This software and related documentation are provided under a license agreement containing restrictions on use and disclosure and are protected by intellectual property laws. Except as expressly permitted in your license agreement or allowed by law, you may not use, copy, reproduce, translate, broadcast, modify, license, transmit, distribute, exhibit, perform, publish, or display any part, in any form, or by any means. Reverse engineering, disassembly, or decompilation of this software, unless required by law for interoperability, is prohibited.

The information contained herein is subject to change without notice and is not warranted to be error-free. If you find any errors, please report them to us in writing.

If this is software, software documentation, data (as defined in the Federal Acquisition Regulation), or related documentation that is delivered to the U.S. Government or anyone licensing it on behalf of the U.S. Government, then the following notice is applicable:

U.S. GOVERNMENT END USERS: Oracle programs (including any operating system, integrated software, any programs embedded, installed, or activated on delivered hardware, and modifications of such programs) and Oracle computer documentation or other Oracle data delivered to or accessed by U.S. Government end users are "commercial computer software," "commercial computer software documentation," or "limited rights data" pursuant to the applicable Federal Acquisition Regulation and agency-specific supplemental regulations. As such, the use, reproduction, duplication, release, display, disclosure, modification, preparation of derivative works, and/or adaptation of i) Oracle programs (including any operating system, integrated software, any programs embedded, installed, or activated on delivered hardware, and modifications of such programs), ii) Oracle computer documentation and/or iii) other Oracle data, is subject to the rights and limitations specified in the license contained in the applicable contract. The terms governing the U.S. Government's use of Oracle cloud services are defined by the applicable contract for such services. No other rights are granted to the U.S. Government.

This software or hardware is developed for general use in a variety of information management applications. It is not developed or intended for use in any inherently dangerous applications, including applications that may create a risk of personal injury. If you use this software or hardware in dangerous applications, then you shall be responsible to take all appropriate fail-safe, backup, redundancy, and other measures to ensure its safe use. Oracle Corporation and its affiliates disclaim any liability for any damages caused by use of this software or hardware in dangerous applications.

Oracle®, Java, and MySQL are registered trademarks of Oracle and/or its affiliates. Other names may be trademarks of their respective owners.

Intel and Intel Inside are trademarks or registered trademarks of Intel Corporation. All SPARC trademarks are used under license and are trademarks or registered trademarks of SPARC International, Inc. AMD, Epyc, and the AMD logo are trademarks or registered trademarks of Advanced Micro Devices. UNIX is a registered trademark of The Open Group.

This software or hardware and documentation may provide access to or information about content, products, and services from third parties. Oracle Corporation and its affiliates are not responsible for and expressly disclaim all warranties of any kind with respect to third-party content, products, and services unless otherwise set forth in an applicable agreement between you and Oracle. Oracle Corporation and its affiliates will not be responsible for any loss, costs, or damages incurred due to your access to or use of third-party content, products, or services, except as set forth in an applicable agreement between you and Oracle.

Copyright © 2017, 2023, Oracle et/ou ses affiliés.

Ce logiciel et la documentation qui l'accompagne sont protégés par les lois sur la propriété intellectuelle. Ils sont concédés sous licence et soumis à des restrictions d'utilisation et de divulgation. Sauf stipulation expresse de votre contrat de licence ou de la loi, vous ne pouvez pas copier, reproduire, traduire, diffuser, modifier, accorder de licence, transmettre, distribuer, exposer, exécuter, publier ou afficher le logiciel, même partiellement, sous quelque forme et par quelque procédé que ce soit. Par ailleurs, il est interdit de procéder à toute ingénierie inverse du logiciel, de le désassembler ou de le décompiler, excepté à des fins d'interopérabilité avec des logiciels tiers ou tel que prescrit par la loi.

Les informations fournies dans ce document sont susceptibles de modification sans préavis. Par ailleurs, Oracle Corporation ne garantit pas qu'elles soient exemptes d'erreurs et vous invite, le cas échéant, à lui en faire part par écrit.

Si ce logiciel, la documentation du logiciel, les données (telles que définies dans la réglementation "Federal Acquisition Regulation") ou la documentation qui l'accompagne sont livrés sous licence au Gouvernement des Etats-Unis, ou à quiconque qui aurait souscrit la licence de ce logiciel pour le compte du Gouvernement des Etats-Unis, la notice suivante s'applique :

UTILISATEURS DE FIN DU GOUVERNEMENT É.-U. : programmes Oracle (y compris tout système d'exploitation, logiciel intégré, tout programme intégré, installé ou activé sur le matériel livré et les modifications de tels programmes) et documentation sur l'ordinateur d'Oracle ou autres logiciels OracleLes données fournies aux utilisateurs finaux du gouvernement des États-Unis ou auxquelles ils ont accès sont des "logiciels informatiques commerciaux", des "documents sur les logiciels informatiques commerciaux" ou des "données relatives aux droits limités" conformément au règlement fédéral sur l'acquisition applicable et aux règlements supplémentaires propres à l'organisme. À ce titre, l'utilisation, la reproduction, la duplication, la publication, l'affichage, la divulgation, la modification, la préparation des œuvres dérivées et/ou l'adaptation des i) programmes Oracle (y compris tout système d'exploitation, logiciel intégré, tout programme intégré, installé, ou activé sur le matériel livré et les modifications de ces programmes), ii) la documentation informatique d'Oracle et/ou iii) d'autres données d'Oracle, sont assujetties aux droits et aux limitations spécifiés dans la licence contenue dans le contrat applicable. Les conditions régissant l'utilisation par le gouvernement des États-Unis des services en nuage d'Oracle sont définies par le contrat applicable à ces services. Aucun autre droit n'est accordé au gouvernement américain.

Ce logiciel ou matériel a été développé pour un usage général dans le cadre d'applications de gestion des informations. Ce logiciel ou matériel n'est pas conçu ni n'est destiné à être utilisé dans des applications à risque, notamment dans des applications pouvant causer un risque de dommages corporels. Si vous utilisez ce logiciel ou matériel dans le cadre d'applications dangereuses, il est de votre responsabilité de prendre toutes les mesures de secours, de sauvegarde, de redondance et autres mesures nécessaires à son utilisation dans des conditions optimales de sécurité. Oracle Corporation et ses affiliés déclinent toute responsabilité quant aux dommages causés par l'utilisation de ce logiciel ou matériel pour des applications dangereuses.

Oracle®, Java, et MySQL sont des marques déposées d'Oracle Corporation et/ou de ses affiliés. Tout autre nom mentionné peut être une marque appartenant à un autre propriétaire qu'Oracle.

Intel et Intel Inside sont des marques ou des marques déposées d'Intel Corporation. Toutes les marques SPARC sont utilisées sous licence et sont des marques ou des marques déposées de SPARC International, Inc. AMD, Epyc, et le logo AMD sont des marques ou des marques déposées d'Advanced Micro Devices. UNIX est une marque déposée de The Open Group.

Ce logiciel ou matériel et la documentation qui l'accompagne peuvent fournir des informations ou des liens donnant accès à des contenus, des produits et des services émanant de tiers. Oracle Corporation et ses affiliés déclinent toute responsabilité et excluent toute garantie expresse ou implicite quant aux contenus, produits ou services émanant de tiers, sauf mention contraire stipulée dans un contrat entre vous et Oracle. En aucun cas, Oracle Corporation et ses affiliés ne sauraient être tenus pour responsables des pertes subies, des coûts occasionnés ou des dommages causés par l'accès à des contenus, produits ou services tiers, ou à leur utilisation, sauf mention contraire stipulée dans un contrat entre vous et Oracle.

# **Contents**

### [Using This Documentation](#page-7-0)

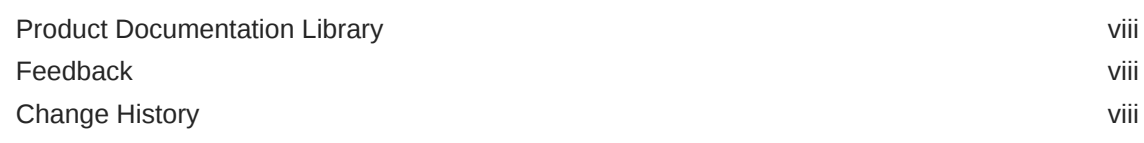

### 1 [Oracle Server Management Agents Overview](#page-8-0)

### 2 [Hardware Monitoring Using the Server Management Agents](#page-9-0)

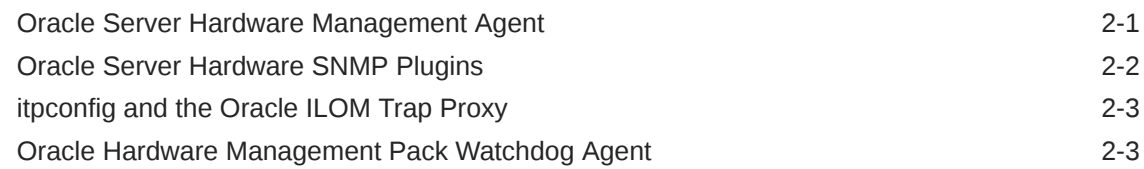

### 3 [Configuring the Hardware Management Agent and Hardware](#page-13-0) [SNMP Plugins](#page-13-0)

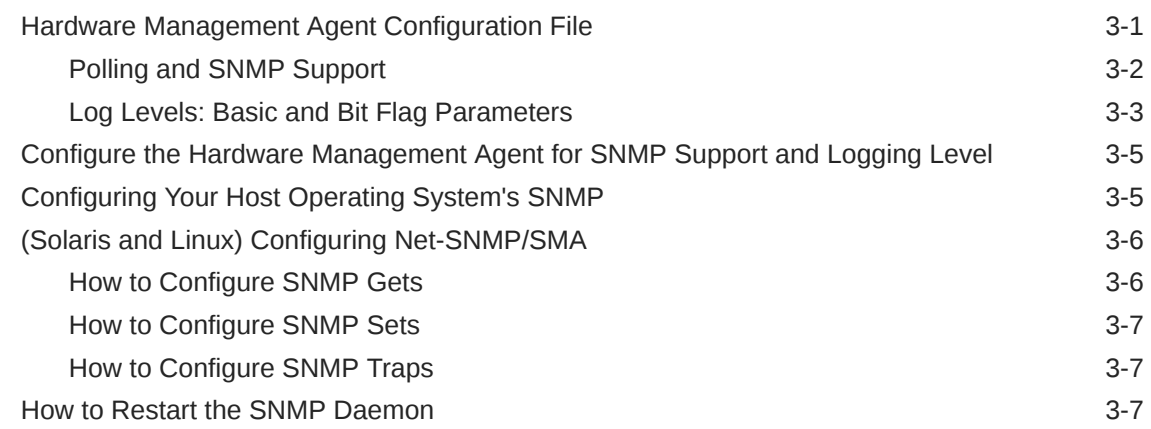

### 4 [Oracle Server Hardware SNMP Plugins Overview](#page-21-0)

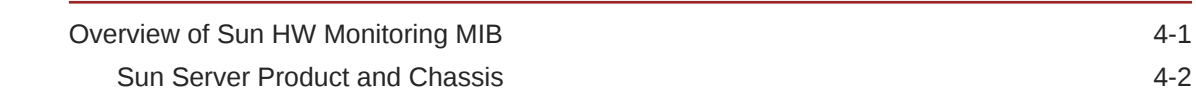

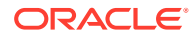

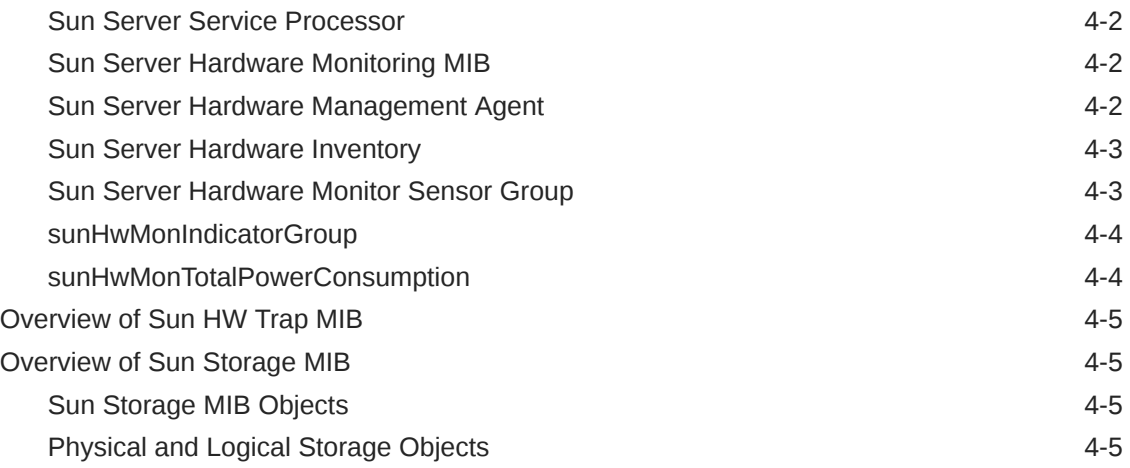

# 5 [Working With Management Agents](#page-27-0)

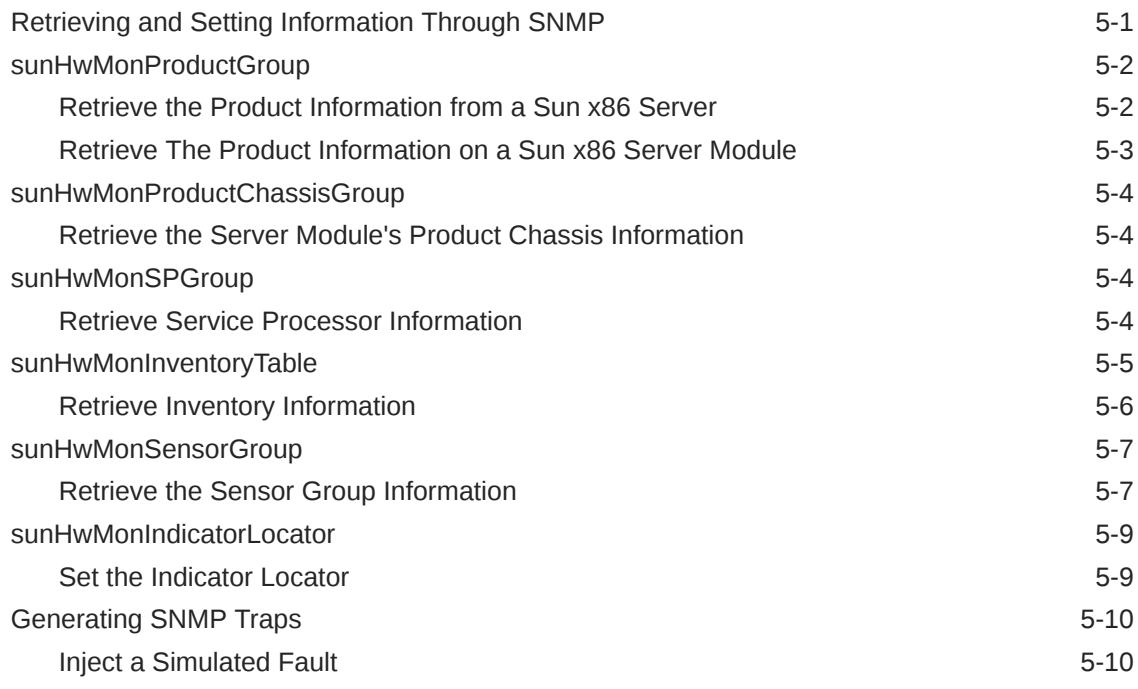

## 6 [Configuring the HMP Watchdog Agent](#page-38-0)

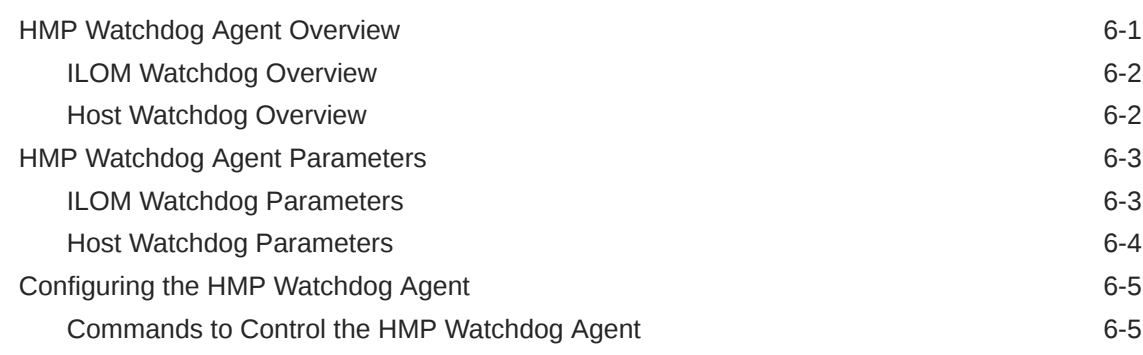

### **ORACLE®**

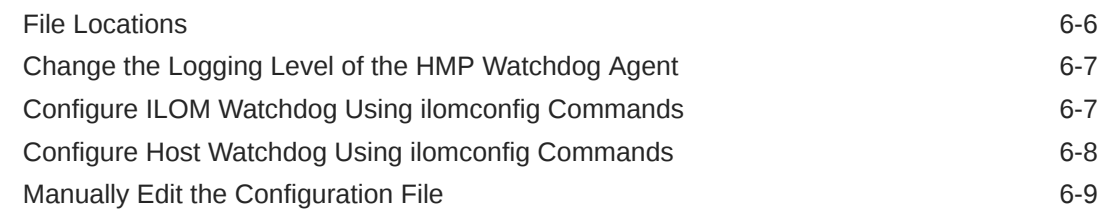

### 7 [Configuring Oracle ILOM SNMP Trap Forwarding Using itpconfig](#page-48-0)

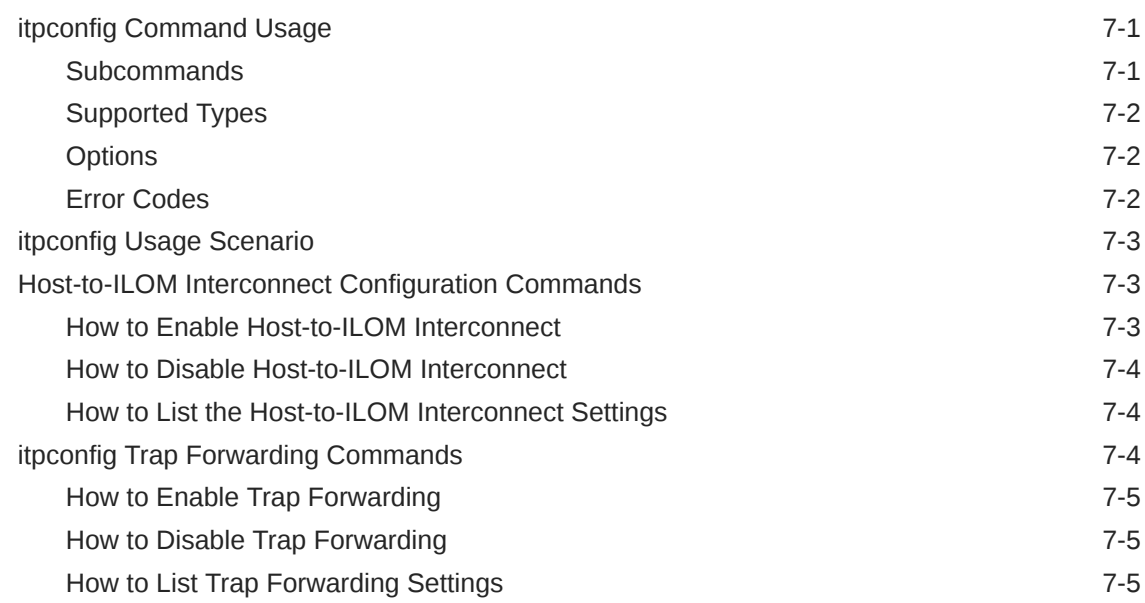

### 8 [Using Oracle Hardware Management Pack to Monitor Disk](#page-54-0) [Diagnostic Events](#page-54-0)

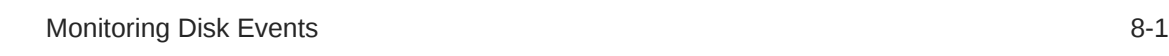

## 9 [Troubleshooting Management Agents](#page-56-0)

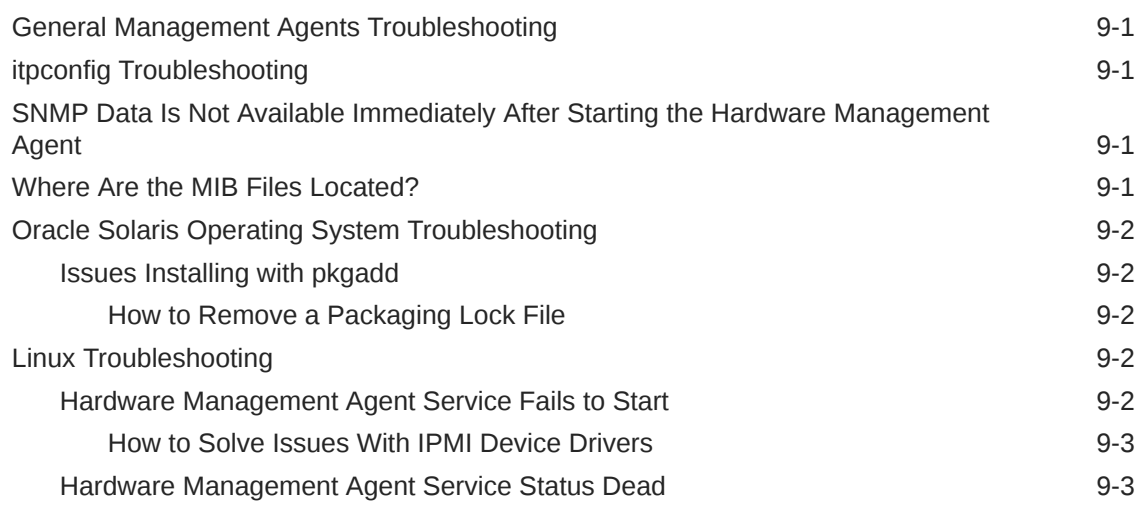

How to Solve Issues with IPMI Device Drivers **1948** 19-3

[Index](#page-59-0)

# <span id="page-7-0"></span>Using This Documentation

- **Overview** Describes how to install the software
- **Audience** Technicians, system administrators, and authorized service providers
- **Required knowledge** Advanced experience troubleshooting and replacing hardware
- **Product Documentation Library**
- **Feedback**
- **Change History**

# Product Documentation Library

Documentation and resources for this product and related products are available at [https://www.oracle.com/goto/ohmp/docs.](https://www.oracle.com/goto/ohmp/docs)

# Feedback

Provide feedback about this documentation at [https://www.oracle.com/goto/](https://www.oracle.com/goto/docfeedback) [docfeedback.](https://www.oracle.com/goto/docfeedback)

# Change History

The following changes have been made to the documentation set.

- April 2017. Initial publication.
- May 2023. Notes added to describe the removal of the Oracle Hardware Management Pack Watchdog Agent support with release 2.4.9.0.

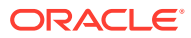

# <span id="page-8-0"></span>1 Oracle Server Management Agents Overview

Oracle Hardware Management Pack includes a rich set of command line interface tools and agents that are run from your host operating system to configure and monitor server hardware. For information on operating system and server support for each Oracle Hardware Management Pack component, refer to the support matrix available at [https://](https://www.oracle.com/goto/ohmp) [www.oracle.com/goto/ohmp.](https://www.oracle.com/goto/ohmp)

The Oracle Hardware Management Pack download package available from My Oracle Support (MOS) includes support for select versions of Linux and Oracle Solaris (release 10, 11 and 11.1) operating systems. A cross-platform installer is available for all components. For more information on installing Oracle Hardware Management Pack components, refer to the .

Beginning with Oracle Hardware Management Pack 2.4, support for the Microsoft Windows operating system is **no longer available**.

Beginning with Oracle Solaris 11.2, Oracle Hardware Management Pack for Oracle Solaris has become an integrated component of the operating system. Do **not** download and use other versions of Oracle Hardware Management Pack that are not specifically qualified for the Oracle Solaris 11.2 (and later). For details, see [https://www.oracle.com/goto/ohmp/](https://www.oracle.com/goto/ohmp/solarisdocs) [solarisdocs](https://www.oracle.com/goto/ohmp/solarisdocs).

#### **Note:**

This documentation applies to servers running supported versions of Linux and Oracle Solaris 10, 11 and 11.1 operating systems.

This guide includes information on the Oracle Hardware Management Agents:

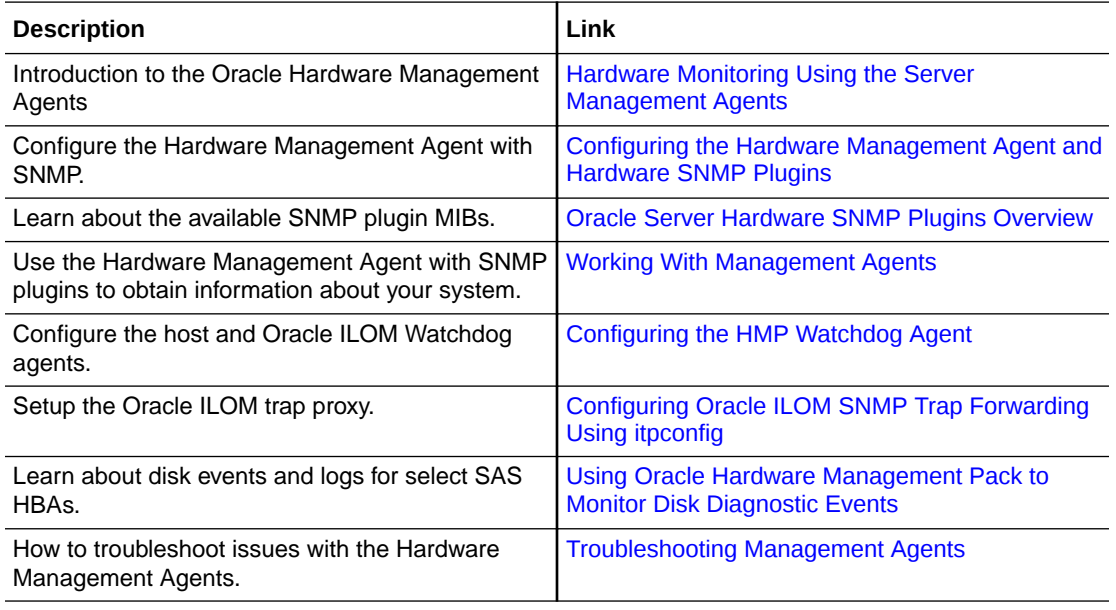

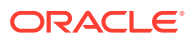

# Hardware Monitoring Using the Server Management Agents

Oracle Server Management Agents provide support to monitor and manage your Oracle servers from the host.

Oracle Server Management Agents components include:

- Oracle Server Hardware Management Agent Runs in the background to collect information about the system to support Oracle ILOM and SNMP monitoring.
- Oracle Server SNMP Plugins System Management Information Base (MIBs) that support native SNMP monitoring.
- Oracle ILOM SNMP trap forwarding  $-$  The itpconfig utility allows you to set up a proxy on the host to forward SNMP traps received in Oracle ILOM to an SNMP trap destination of your choice over the Host-to-ILOM Interconnect.
- Oracle Hardware Management Pack Watchdog Agent Used on Linux systems to alert you if Oracle ILOM or the host become unresponsive so that you can preform a corrective action.

#### **Note:**

The SNMP monitoring function of the Server Hardware Management Agent is disabled by default and must be enabled and configured by the user as described in this document.

- Oracle Server Hardware Management Agent
- **[Oracle Server Hardware SNMP Plugins](#page-10-0)**
- [itpconfig and the Oracle ILOM Trap Proxy](#page-11-0)
- [Oracle Hardware Management Pack Watchdog Agent](#page-11-0)

# Oracle Server Hardware Management Agent

The Oracle Server Hardware Management Agent (Hardware Management Agent) and associated Oracle Server Hardware SNMP Plugins (Hardware SNMP Plugins) provide a way to monitor and manage your server and server module's hardware using an operating system native SNMP agent.

This in-band functionality enables you to use a single IP address (the host's IP) for monitoring your servers and blade server modules, without having to connect the management port of the Oracle Integrated Lights Out Manager (ILOM) service processor to the network.

The Hardware Management Agent and Hardware SNMP Plugins run on the host operating system of your Oracle servers, communicating with the Oracle ILOM service processor. The

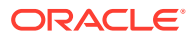

<span id="page-9-0"></span>2

<span id="page-10-0"></span>Hardware Management Agent daemon, called hwmgmtd, regularly polls the service processor for information about the current state of the server. Hardware Management Agent can poll the service processor for hardware information over either the Host-to-ILOM Interconnect, available on Oracle latest servers, or KCS interface on previous generation servers. This information is then made available by Hardware Management Agent over SNMP using the Hardware SNMP Plugins.

#### **Note:**

By default, SNMP functionality for the agent is disabled even if you installed the SNMP Plugins. This functionality can be enabled through the hwmgmtd.conf file. For more information, see [Configuring the Hardware](#page-13-0) [Management Agent and Hardware SNMP Plugins.](#page-13-0)

In addition, the Hardware Management Agent maintains a separate log that contains information about the Hardware Management Agent status, which can be used for troubleshooting.

# Oracle Server Hardware SNMP Plugins

The Oracle Server Hardware SNMP Plugins consists of Net-SNMP plugins, these include versions of hardware-specific Management Information Bases (MIB) which have been designed to enable you to monitor your Oracle servers effectively.

#### **Note:**

Even if you install the Hardware SNMP Plugins when you install Oracle Hardware Management Pack, you still need to configure the Hardware Management Agent to support SNMP requests. See [Configuring the](#page-13-0) [Hardware Management Agent and Hardware SNMP Plugins](#page-13-0).

The sunHwMonMIB describes the state of sensors and alarms on your servers and provides the following information:

- Overall system alarm status
- Aggregate alarm status by device type
- FRU Alarm status
- Lists of sensors, sensor types, sensor readings, and sensor thresholds
- Indicator states
- System locator control
- Inventory including basic manufacturing information
- Product and chassis inventory information (such as serial number and part numbers)
- Per-sensor alarm status

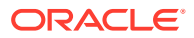

<span id="page-11-0"></span>The sunHwTrapMIB describes a set of traps for hardware events that can be generated by an Oracle server and provides the following information:

- Conditions affecting the environmental state of the server (such as temperature, voltage, and current out-of-range conditions)
- Error conditions affecting the hardware components in the server such as FRU insertion and removal and security intrusion notification

The sunStorageMIB provides the following information about system storage:

- Basic manufacturing information, properties, and alarm status for controllers
- Properties and alarm status for disks
- Properties and alarm status for RAID volumes
- Status of logical components

# itpconfig and the Oracle ILOM Trap Proxy

The itpconfig command line tool allows you to configure a trap forwarding proxy to forward Oracle ILOM generated SNMP traps to the host or a configured SNMP trap destination over the Host-to-ILOM Interconnect. This allows SNMP traps to be forwarded to a destination you specify without having to have a network connection to the server's NET MGT port.

#### **Note:**

The Hardware Management Agent supports a trap-triggered polling feature that will only work with host-based SNMP monitoring in conjunction with the Oracle LOM trap proxy. For more information about this feature, see [Hardware Management](#page-13-0) [Agent Configuration File](#page-13-0).

The itpconfig command can be used to both set up a trap proxy and to configure the Host-to-ILOM Interconnect between the Oracle ILOM service processor and the host.

Refer to your server documentation to see if your server supports the Host-to-ILOM Interconnect.

For information on setting up the Oracle ILOM trap proxy, see [Configuring Oracle ILOM](#page-48-0) [SNMP Trap Forwarding Using itpconfig](#page-48-0).

# Oracle Hardware Management Pack Watchdog Agent

#### **Note:**

Starting with Oracle Hardware Management Pack (HMP) 2.4.9.0, the HMP watchdog agent and associated ILOM and host watchdog services are no longer available.

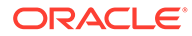

The Oracle Hardware Management Pack Watchdog Agent (HMP Watchdog Agent) is an optional component that works with Linux. The HMP Watchdog Agent periodically checks the host and/or Oracle ILOM and performs a user-configured action if either proves unresponsive. The actions can include posting a warning to a log file, resetting the corresponding device, and in the case of the host, power cycling or powering off the host.

The HMP Watchdog Agent provides two services: ILOM watchdog and host watchdog.

You can configure the HMP Watchdog Agent using the ilomconfig CLI command (preferred), or by editing the hmp\_watchdogd.conf file. For instructions, see [Configuring the HMP Watchdog Agent](#page-42-0).

For information on how to install this component, refer to the .

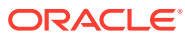

<span id="page-13-0"></span>3

# Configuring the Hardware Management Agent and Hardware SNMP Plugins

This section provides instructions for configuring the Hardware Management Agent and Hardware SNMP Plugins, as well as information about using Hardware Management Agent successfully. The section contains the following:

- Hardware Management Agent Configuration File
- [Configure the Hardware Management Agent for SNMP Support and Logging Level](#page-17-0)
- [Configuring Your Host Operating System's SNMP](#page-17-0)
- [\(Solaris and Linux\) Configuring Net-SNMP/SMA](#page-18-0)
- [How to Restart the SNMP Daemon](#page-19-0)

# Hardware Management Agent Configuration File

By default, the Hardware Management Agent manages the storage poller and provides Oracle ILOM information about storage devices in the system including any changes to these devices.

In Oracle Hardware Management Pack 2.4, a feature was added that allows the trap proxy to notify the agent when Oracle ILOM has sent a trap. Instead of regularly polling Oracle ILOM for information, detection of a trap will initiate an update cycle to get the newest data from Oracle ILOM. By default, if no traps trigger a polling cycle then Oracle ILOM is polled by the Hardware Management Agent once per hour.

#### **∕`**Note:

The trap-based polling feature will only work if the host is configured for SNMP monitoring and the Oracle LOM trap proxy has been set up. For information on setting up the Oracle ILOM trap proxy, see [Configuring Oracle ILOM SNMP Trap](#page-48-0) [Forwarding Using itpconfig](#page-48-0).

If more precise real-time data of sensor values (temperature/voltage) is required, a custom "polling\_round\_delay" configuration option can be added to the hwmgmtd.conf file. Adding this option into the configuration file allows you to change the default polling interval.

For SNMP monitoring, the Hardware Management Agent can be configured as an SNMP agent for the SUN-HW-MONITORING-MIB and SUN-STORAGE-MIB that are part of Oracle Hardware Management Pack. This enables the native SNMP service running on the host to query information stored in these MIBs. By default, this feature is turned off but can be configured in the hwmgmtd.conf configuration file.

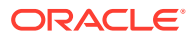

<span id="page-14-0"></span>The Hardware Management Agent also records log messages in the hwmgmtd.log file. These messages can be used to troubleshoot the running status of the Hardware Management Agent. Log level configuration is done using *basic* or *bit flag* parameters.

The following subsections describe the configurable parameters in the hwmgmtd.conf file. For information on performing the configuration, see [Configure](#page-17-0) [the Hardware Management Agent for SNMP Support and Logging Level.](#page-17-0)

- Polling and SNMP Support
- [Log Levels: Basic and Bit Flag Parameters](#page-15-0)

# Polling and SNMP Support

The following table lists the configurable values for polling and thread selection in the hwmgmtd.conf file when SNMP monitoring is used on the host.

#### **Note:**

The default configuration for polling provides the optimal functionality in systems where SNMP monitoring is not used. Where host-based SNMP monitoring is configured and the Oracle ILOM trap proxy setup using itpconfig, the Hardware Management Agent will perform an initial poll of Oracle ILOM and then listen for Oracle ILOM SNMP traps to decide when a re-pole is needed. Enabling SNMP polling threads increase resources used by the Hardware Management Agent which might affect system performance.

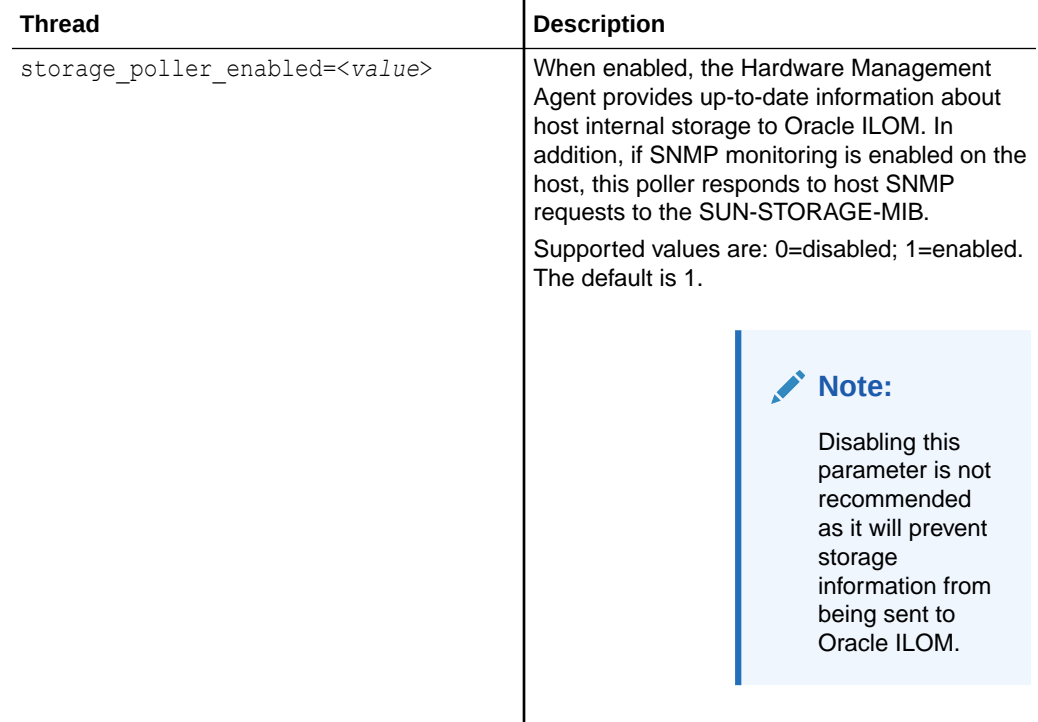

<span id="page-15-0"></span>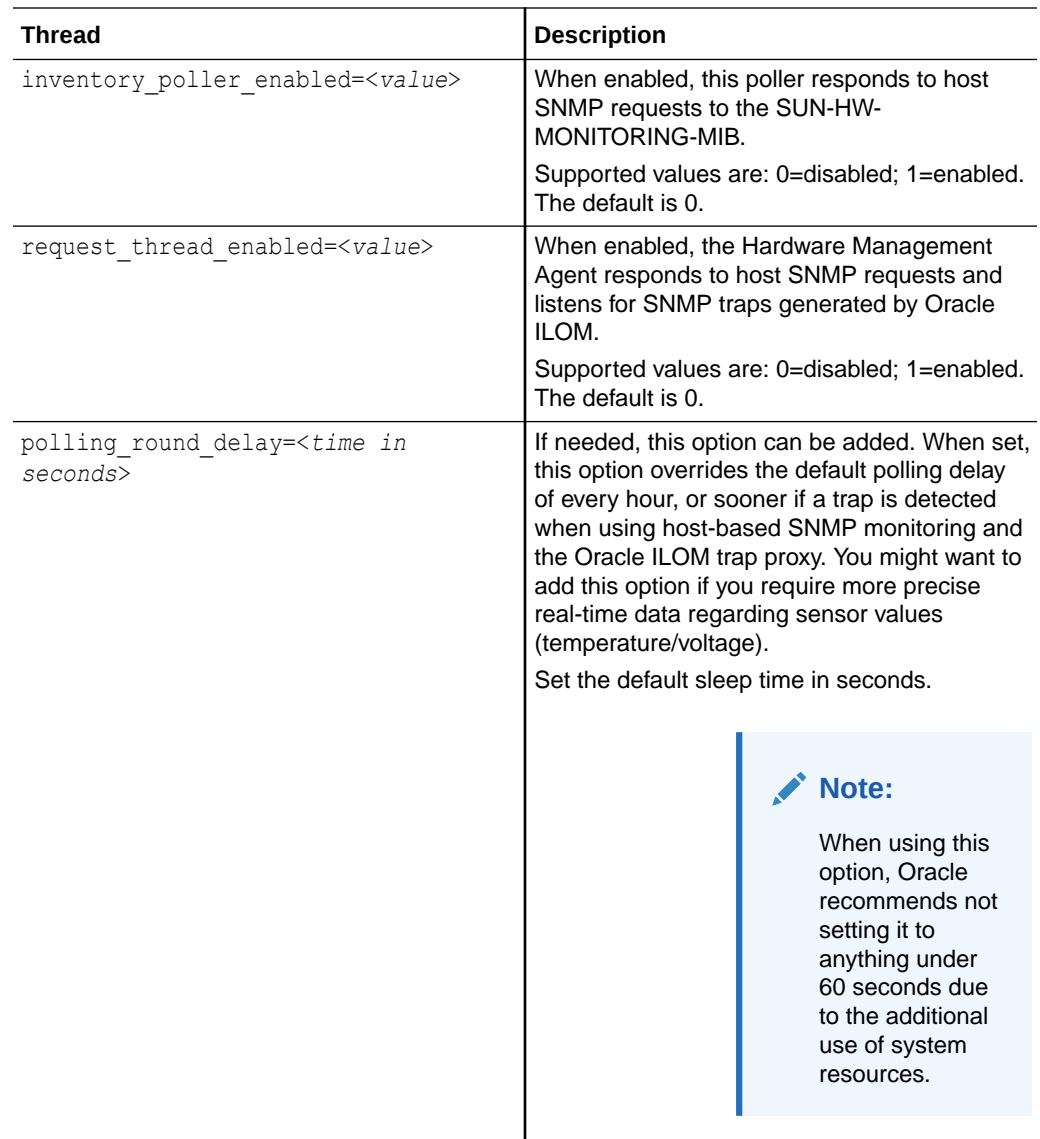

# Log Levels: Basic and Bit Flag Parameters

The following table lists the supported *basic* values for the -hwagentd\_log\_levels section in the hwmgmtd.conf file.

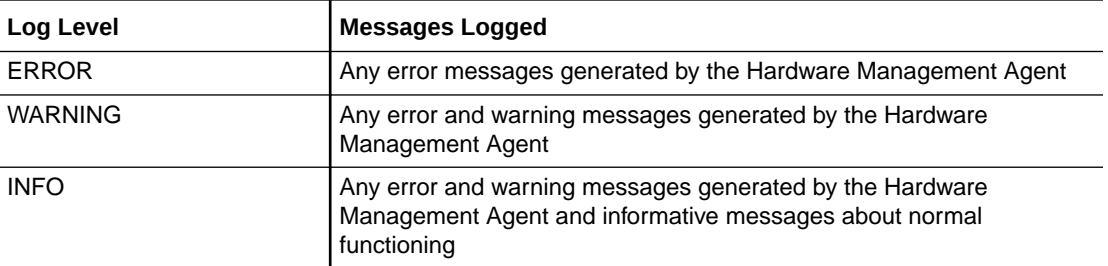

Using *bit flag* parameters allows you to set the logging level with a finer level of granularity. The following table lists supported values.

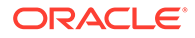

#### **Note:**

Oracle recommends that you use the basic logging levels. The bit flag parameters are for advanced troubleshooting.

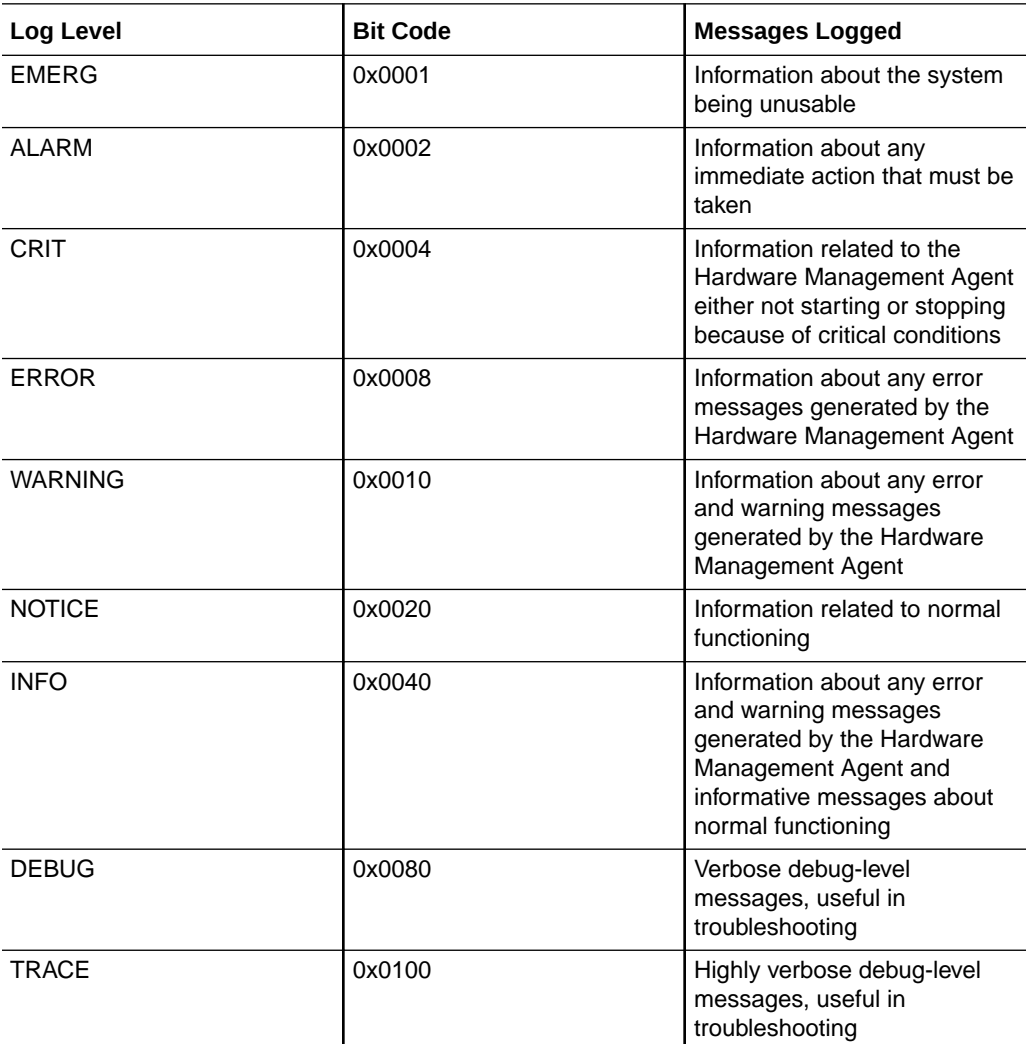

#### **Note:**

levels DEBUG and TRACE generate a lot of detailed messages and are designed for troubleshooting. These levels are not recommended for production usage.

For example, when you want to set all logging levels between EMERG and NOTICE, the bit code values of all the required levels must be added and then converted to a decimal value. Referring to preceding table, the addition would be as follows:

0x0001 + 0x0002 + 0x0004 + 0x0008 + 0x0010 + 0x0020 = 0x003f

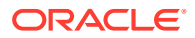

Converting 0x003f to decimal equals 63, which is the desired log level. This is the decimal number that should be assigned to the -hwagentd log levels parameter in the hwmgmtd.conf file.

# <span id="page-17-0"></span>Configure the Hardware Management Agent for SNMP Support and Logging Level

**1.** Find the hwmgmtd.conf file and open it for editing.

The following table shows the file location on different operating systems.

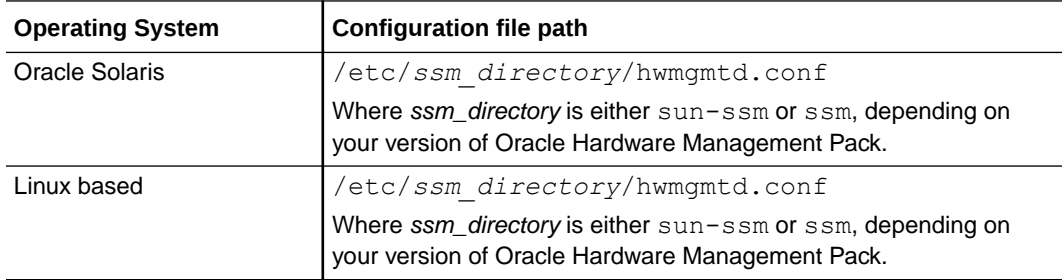

- **2.** Find the hwagentd log levels parameter and change the logging level to one of the options described in the Hardware Management Agent Configuration File.
- **3.** Find the polling and thread parameters and enable them as described in the Hardware Management Agent Configuration File.
- **4.** Save the modified hwmgmtd.conf file.
- **5.** Choose one of the following options to make the Hardware Management Agent reread the hwmgmtd.conf file:
	- On Oracle Solaris, disable and enable the agent:

```
# /usr/sbin/svcadm disable svc:/application/management/
hwmgmtd:default
```

```
# /usr/sbin/svcadm enable svc:/application/management/
hwmgmtd:default
```
- On Linux based operating systems, restart the agent:
	- # /sbin/service hwmgmtd restart

The Hardware Management Agent rereads the hwmgmtd.conf file with the modified polling and logging level parameters.

# Configuring Your Host Operating System's SNMP

The Hardware Management Agent uses native SNMP for network communications. This means that SNMP must already be installed and running on the host operating system. For the Hardware Management Agent to be able to use SNMP, you must ensure that SNMP is configured correctly. Incorrect settings can cause the Hardware Management Agent to have limited, or no, network connectivity.

Oracle Solaris and Linux based operating systems, the  $s$ nmpd.conf file controls network access to the Hardware Management Agent. See [\(Solaris and Linux\) Configuring Net-](#page-18-0)[SNMP/SMA](#page-18-0)

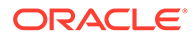

# <span id="page-18-0"></span>(Solaris and Linux) Configuring Net-SNMP/SMA

Depending on which operating system the Hardware Management Agent has been installed on, you can find the  $\text{sumpd}.\text{conf}$  file at the path shown in the following table.

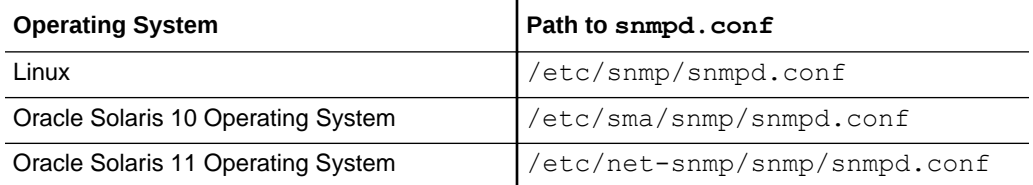

The exact modifications you need to make to the snmpd.conf file depend on which host operating system the Hardware Management Agent is running on. The following procedures explain how to configure SNMP gets, sets, and traps.

#### **Note:**

The following instructions assume you are using an unmodified snmpd.conf file. If you have customized your  $s$ nmpd.conf file, use these instructions as a guide to make sure your snmpd.conf file is compatible with the Hardware Management Agent.

- How to Configure SNMP Gets
- [How to Configure SNMP Sets](#page-19-0)
- [How to Configure SNMP Traps](#page-19-0)

### How to Configure SNMP Gets

SNMP gets enable you to read data filled by the Hardware Management Agent.

To be able to perform SNMP gets, use the following procedure.

- **1.** Open your snmpd.conf file for editing.
- **2.** Choose one of the following options:
	- For Red Hat Enterprise Linux, add the following line to snmpd.conf:

view systemview included .1.3.6.1.4.

This adds the Hardware SNMP Plugins to the specified view.

• For Oracle Solaris OS and SUSE Linux Enterprise Server, add the following line to snmpd.conf:

rocommunity public

This adds a read-only community from a network location other than localhost.

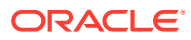

### <span id="page-19-0"></span>How to Configure SNMP Sets

Use the following procedure to enable SNMP to perform sets.

- **1.** Open your snmpd.conf file for editing.
- **2.** Choose one of the following options:
	- For Oracle Solaris and SUSE Linux Enterprise Server add the following line:

rwcommunity private

By default the public community is blocked as rocommunity on these operating systems.

• For Red Hat Enterprise Linux, change:

```
access notConfigGroup "" any noauth exact systemview none none
to the following:
```
access notConfigGroup "" any noauth exact systemview systemview none

This modification grants write access for the specified view and group. In this example the specified view is -systemview and the specified group is - NotConfigGroup. By default, the group uses the public community string.

### How to Configure SNMP Traps

- **1.** Open your snmpd.conf file for editing.
- **2.** Depending on the version of SNMP traps you want to send:
	- To be able to send SNMP version 1 traps from the Hardware Management Agent, add the following line to snmpd.conf:

trapsink *host communitystring trapport*

• To be able to send SNMP version 2 traps from the Hardware Management Agent, add the following line to snmpd.conf:

trap2sink *host communitystring trapport*

#### **Example 3-1 Setting SNMP Version 2 Traps**

The following example shows the line added to the snmpd.conf file to configure SNMP Traps using SNMP version 2:

trap2sink 10.18.141.22 public 162

# How to Restart the SNMP Daemon

- **•** After configuring snmpd.conf, restart the SNMP daemon using the appropriate command:
	- For Linux, type:
		- # /sbin/service snmpd restart
	- For Oracle Solaris, do one of the following:

On Oracle Solaris 10 OS, type:

# /usr/sbin/svcadm restart sma

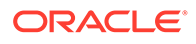

On Oracle Solaris 11 OS, type:

# /usr/sbin/svcadm restart net-snmp

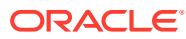

# <span id="page-21-0"></span>4

# Oracle Server Hardware SNMP Plugins **Overview**

This section contains overviews of the Management Information Bases (MIBs) that are implemented by Oracle Server Hardware SNMP Plugins.

#### **Note:**

To perform SNMP monitoring using the Hardware SNMP plugins, you must configure polling support in the Hardware Management Agent hwmgmtd.conf file as described in [Configuring the Hardware Management Agent and Hardware SNMP](#page-13-0) [Plugins.](#page-13-0)

- Overview of Sun HW Monitoring MIB
- [Overview of Sun HW Trap MIB](#page-25-0)
- [Overview of Sun Storage MIB](#page-25-0)

# Overview of Sun HW Monitoring MIB

The Sun HW Monitoring Management Information Base (MIB) provides the following details about the server or server module implementing this MIB:

- A hardware inventory of all Field Replaceable Units (FRU) and sensors monitoring different physical parameters
- Parent/child relationship or containment information of all FRUs and sensors
- Individual status of each sensor as well as combined status of each device type
- Any threshold values configured for each sensor, where applicable
- Details about the service processor
- Information about total power consumption

The MIB is subdivided into sections, based on the information provided by the MIB objects. The information provided by the MIB objects is categorized into logically divided groups of scalars, as well as MIB tables.

For a complete list of all of the objects defined by each group, refer to the comments section defined at the beginning of each group in the SUN-HW-MONITORING-MIB.mib file.

The following sections briefly describe each of the MIB sections, with some examples of the objects defined in each group.

- **[Sun Server Product and Chassis](#page-22-0)**
- **[Sun Server Service Processor](#page-22-0)**

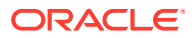

- <span id="page-22-0"></span>**Sun Server Hardware Monitoring MIB**
- Sun Server Hardware Management Agent
- **[Sun Server Hardware Inventory](#page-23-0)**
- [Sun Server Hardware Monitor Sensor Group](#page-23-0)
- [sunHwMonIndicatorGroup](#page-24-0)
- [sunHwMonTotalPowerConsumption](#page-24-0)

### Sun Server Product and Chassis

The first two groups, sunHwMonProductGroup and sunHwMonProductChassisGroup, define scalar MIB objects that provide information about the server, including part number, and manufacturer. These groups are:

- sunHwMonProductGroup is a scalar group that provides general product details about the server or server module, such as the part number, type, name, and serial number.
- sunHwMonProductChassisGroup is a scalar group that provides details about the server's chassis or the chassis into which the server has been inserted.

#### **Note:**

sunHwMonProductChassisGroup is populated only on server modules, where it is relevant.

### Sun Server Service Processor

The Sun Server Service Processor group consists of one group, sunHwMonSPGroup, which is a scalar group that provides details about the server's Oracle Integrated Lights Out Management (ILOM) service processor. This group includes information such as serial number, manufacturer, MAC Address, IP details, and Web accessibility information such as the URL to access the Oracle ILOM Web interface.

### Sun Server Hardware Monitoring MIB

The Sun Server Hardware Monitoring MIB group consists of one scalar group, sunHwMonMibGroup that provides details about the SUN-HW-MONITORING-MIB itself, such as MIB version number.

### Sun Server Hardware Management Agent

The Sun Servers Hardware Management Agent group consists of one scalar group, sunHwMonAgentSoftwareGroup that provides details about the Hardware Management Agents associated with this MIB, such as the version of the Agent and the connection status to Oracle ILOM.

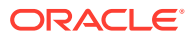

### <span id="page-23-0"></span>Sun Server Hardware Inventory

The Sun Servers Hardware Inventory group consists of one scalar group, sunHwMonInventoryGroup with a MIB table, sunHwMonInventoryTable. This table contains details about the server's field replaceable units (FRUs). For each FRU, it includes the name, type, description, part number, status, and the FRU in which it is contained (if any).

## Sun Server Hardware Monitor Sensor Group

The sunHwMonSensorGroup contains details about all of the server's hardware sensors, except indicators. The MIB objects that define the sensor properties are hierarchically and logically grouped based on device type, for example temperature or voltage, as well as sensor type, for example numeric or discrete.

The sunHwMonSensorGroup also contains a device-specific group for all significant device types, such as sunHwMonVoltageGroup or sunHwMonCurrentGroup. There is also a group for sensors that are not part of any device—specific group.

Each of the groups listed below contains two tables. One table provides details about all of the numeric sensors of this device type and the other table provides details about all of the discrete sensors of corresponding device type on the server.

The numeric sensors tables provide details about numeric sensors such as the sensor name, sensor type, the current reading, defined thresholds, current status, perceived severity, and the FRU in which the sensor is contained. The discrete sensors tables provide details about discrete sensors, such as sensor name, sensor type, sensor state, perceived severity, and the FRU in which the sensor is contained.

The alarm status of an entity can be one of the following, where critical is the most severe and indeterminate is the least severe.

- **critical**
- major
- minor
- warning
- cleared
- indeterminate

The sunHwMonSensorGroup contains the following groups:

- sunHwMonSensorAlarmStatusGroup is a scalar group that provides a single view of the alarm status of the server and aggregate status per device type such as rolled-up status of all voltage sensors. This is the main value used to obtain the overall status of a server. The individual sensor status is provided by MIB objects that are defined in the corresponding device-specific group.
- sunHwMonVoltageGroup contains two MIB tables that provide details regarding all voltage sensors contained in the server.
- sunHwMonCurrentGroup contains two MIB tables that provide details regarding all current sensors contained in the server.
- sunHwMonPowerDeviceGroup contains two MIB tables that provide details regarding all power device sensors contained in the server.

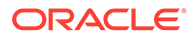

- <span id="page-24-0"></span>• sunHwMonCoolingDeviceGroup contains two MIB tables that provide details regarding all cooling device sensors contained in the server.
- sunHwMonTemperatureGroup contains two MIB tables that provide details regarding all temperature sensors contained in the server.
- sunHwMonMemoryGroup contains two MIB tables that provide details regarding all memory sensors contained in the server.
- SunHwMonProcessorGroup contains two MIB tables that provide details regarding all processor sensors contained in the server.
- sunHwMonHardDriveGroup contains two MIB tables that provide details regarding all hard drive sensors contained in the server.
- sunHwMonIOGroup contains two MIB tables that provide details regarding all input/output sensors contained in the server.
- sunHwMonSlotOrConnectorGroup contains two MIB tables that provide details regarding all slot or connector sensors contained in the server.
- sunHwMonOtherSensorGroup contains two MIB tables that provide details regarding all sensors contained in the server that are not part of above defined device type groups.

### sunHwMonIndicatorGroup

This group contains multiple groups that provide details about the indicators present on the server. These groups are as follows:

- sunHwMonIndicatorLocator is a scalar group that provides details about the locator indicator, such as the name of the locator indicator sensor and its status. The sunHwMonIndicatorLocatorCurrentStatus MIB object is a read-write MIB object. You can control the locator indicator sensor through an SNMP set command, using a community string with write access.
- sunHwMonIndicatorService is a scalar group that provides the name and status of the service indicator sensor.
- sunHwMonIndicatorAll contains sunHwMonIndicatorTable, which provides details about all indicators present on the server, such as power supply failure indicator or fan failure indicator.

### sunHwMonTotalPowerConsumption

This scalar group provides details about the server's total power consumption, including:

- Sensor name and type
- Current reading
- Defined thresholds
- Current status
- Perceived severity
- The FRU in which the sensor is contained

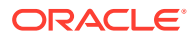

#### **Note:**

Data is available here only if the platform has implemented a total power consumption indicator.

# <span id="page-25-0"></span>Overview of Sun HW Trap MIB

The Hardware Management Agent uses the Sun HW Trap MIB to implement SNMP traps. These traps report the environmental state of the server as well as faults, errors, and other conditions affecting hardware components.

The SNMP traps are categorized into three groups.

- Any SNMP trap name ending in Ok or Error, as well as any SNMP trap name containing Threshold, is reporting a change in a sensor value.
- Any SNMP trap name ending in Fault is reporting a problem detected by the system's fault management subsystem, if such a subsystem is available on the server.
- The final group is the status SNMP traps, which report the environmental state and any hardware information that is not covered by the two previous groups.

For more detailed information on the Sun HW Trap MIB, see the comments in the SUN-HW-TRAP-MIB.mib file.

# Overview of Sun Storage MIB

The Sun Storage MIB supplements the Sun HW Monitoring MIB with storage-related information. The following sections briefly describe each of the MIB sections:

- Sun Storage MIB Objects
- Physical and Logical Storage Objects

### Sun Storage MIB Objects

The following scalar objects contain information about the Sun Storage MIB itself:

- sunStorageAgentVersion defines the version of the software implementing the sunStorageMIB. The version is in the following format: *MajorVersion*.*MinorVersion*.*SubMinorVersion* (for example: 1.2.3).
- sunStorageMibVersion defines the version of the SUN-STORAGE-MIB this agent implements. The version defined is in the format of *MajorVersion*.*MinorVersion*.*SubMinorVersion* (for example: 1.3.0).

### Physical and Logical Storage Objects

The following tables list physical and logical storage objects:

• sunStorageControllerTable. The storage controller object represents either an on-board or bus-attached storage controller. The properties associated with a controller object describe the type of controller (vendor and model) as well as the features it supports (such as RAID). The table is indexed with an arbitrary integer to uniquely identify each entry. Entries can contain the following:

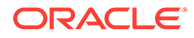

- Identifying: name, part number, serial number, manufacturer, model, firmware version, and PCIbus address
- RAID capabilities: levels supported, maximum volumes manageable, number of spares, and stripe size
- Status: operational and alarm
- sunStorageDiskTable. Each disk object corresponds to one physical disk that is available to the host operating system. Entries in this table might have parent objects in other tables (such as sunStorageControllerTable). The table is indexed with sunHwMonFruIndex, so that information corresponding to the same physical disk is retrievable from both the sunHwMonInventoryTable and sunStorageDiskTable at the same index.
	- Identifying: name and OS device name
	- Relational: parent name and index, slot number
	- Descriptive: physical type, interface type, and capacity
	- Status: mapping, RAID, and operational
- Entries can contain the following:
- sunStorageVolumeTable. This table contains logical volume objects that correspond to a logical disk visible to the host OS. Only RAID logical volumes are supported. The table is indexed with an arbitrary integer to uniquely identify each entry. Entries can contain the following:
	- Identifying: name, OS device name, and mount point
	- Relational: parent name and index
	- Descriptive: capacity, RAID level, and sizing
	- Status: mapping, mounting, RAID parameters, task, and operational
- sunStorageLogicalCompTable. A logical component node represents an active or passive component of its logical device parent. A logical component object is always a direct child of a logical device node. In the case of a RAID logical device, the logical component represents a physical device, or part of a physical device, used to create the specified RAID level. The table is indexed with an arbitrary integer to uniquely identify each entry. Entries can contain the following:
	- Identifying: name, disk name, and index
	- Relational: parent name and index
	- Status: RAID spare and RAID operational

# <span id="page-27-0"></span>5 Working With Management Agents

Once the Management Agents are installed on your Oracle Server, you can monitor the server. The Hardware Management Agent provides the SNMP Plugins layer, which enables you to retrieve and set information using SNMP, and to generate SNMP traps.

#### **Note:**

To perform SNMP monitoring using the Hardware SNMP plugins, you must configure polling support in the Hardware Management Agent hwmgmtd.conf file as described in [Configuring the Hardware Management Agent and Hardware SNMP](#page-13-0) [Plugins.](#page-13-0)

- Retrieving and Setting Information Through SNMP
- [sunHwMonProductGroup](#page-28-0)
- [sunHwMonProductChassisGroup](#page-30-0)
- [sunHwMonSPGroup](#page-30-0)
- [sunHwMonInventoryTable](#page-31-0)
- [sunHwMonSensorGroup](#page-33-0)
- [sunHwMonIndicatorLocator](#page-35-0)
- [Generating SNMP Traps](#page-36-0)

# Retrieving and Setting Information Through SNMP

The following section provides some examples of using Net-SNMP's snmpwalk utility to get and set information from Oracle servers running the Hardware Management Agent. For more information on the Hardware Management Agent functionality shown here, see [Overview of](#page-21-0) [Sun HW Monitoring MIB](#page-21-0) or the SUN-HW-MONITORING-MIB.mib file.

The format of the Net-SNMP snmpwalk command is:

snmpwalk *Application options Common Options OID*

The command examples in this section use the default MIB locations, which are listed below. If your MIB files are located somewhere else, change the pathnames accordingly.

• Solaris 11.1: /usr/lib/*ssm\_directory*/lib/mibs

Where *ssm\_directory* is either sun-ssm or ssm, depending on your version of Oracle Hardware Management Pack.

• Solaris 10: /opt/*ssm\_directory*/lib/mibs

Where *ssm\_directory* is either sun-ssm or ssm, depending on your version of Oracle Hardware Management Pack.

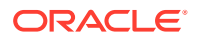

• Linux: /usr/share/snmp/mibs

For more information, see the Net-SNMP documentation.

# <span id="page-28-0"></span>sunHwMonProductGroup

The sunHwMonProductGroup contains information about the server implementing the MIB.

The following procedures are covered in this section:

- Retrieve the Product Information from a Sun x86 Server
- [Retrieve The Product Information on a Sun x86 Server Module](#page-29-0)

### Retrieve the Product Information from a Sun x86 Server

- **•** At the command prompt, type the following:
	- On a Linux system:

```
snmpwalk -v 2c -c public -M /usr/share/snmp/mibs/ -m ALL
localhost sunHwMonProductGroup
```
• On an Oracle Solaris 11.1 system:

snmpwalk -v 2c -c public -M +/usr/lib/*ssm\_directory*/lib/ mibs/ -m ALL localhost sunHwMonProductGroup

Where *ssm\_directory* is either sun-ssm or ssm, depending on your version of Oracle Hardware Management Pack.

• On an Oracle Solaris 10 system:

```
snmpwalk -v 2c -c public -M +/opt/ssm_directory/lib/mibs/ -m
ALL localhost sunHwMonProductGroup
```
Where *ssm\_directory* is either sun-ssm or ssm, depending on your version of Oracle Hardware Management Pack.

You should see output similar to the following:

```
SUN-HW-MONITORING-MIB::sunHwMonProductName.0 = STRING: SUN
FIRE X4440
```
SUN-HW-MONITORING-MIB::sunHwMonProductType.0 = INTEGER: rackmount(3)

SUN-HW-MONITORING-MIB::sunHwMonProductPartNumber.0 = STRING: 602-4058-01

SUN-HW-MONITORING-MIB::sunHwMonProductSerialNumber.0 = STRING: 0823QBU01C

SUN-HW-MONITORING-MIB::sunHwMonProductManufacturer.0 = STRING: SUN MICROSYSTEMS

SUN-HW-MONITORING-MIB::sunHwMonProductSlotNumber.0 =  $INTEGER: -1$ 

SUN-HW-MONITORING-MIB::sunHwMonProductUUID.0 = STRING: 080020FFFFFFFFFFFFFF00144FEDE5E0

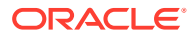

<span id="page-29-0"></span>SUN-HW-MONITORING-MIB::sunHwMonProductBiosVersion.0 = STRING: S90\_3B18

#### **Note:**

On a Sun x86 rack mount server, the following line signifies that there is no slot number (nodef).

```
sunHwMonProductSlotNumber.0 = INTEGER: -1
```
This is expected behavior because slot numbers are relevant only to blade servers. Rackmount servers do not have slot numbers.

### Retrieve The Product Information on a Sun x86 Server Module

- **•** At the command prompt, type the following:
	- On a Linux system:

```
snmpwalk -v 2c -c public -M /usr/share/snmp/mibs/ -m ALL
localhost sunHwMonProductGroup
```
• On an Oracle Solaris 11.1 system:

snmpwalk -v 2c -c public -M +/usr/lib/*ssm\_directory*/lib/mibs/ -m ALL localhost sunHwMonProductGroup

Where *ssm\_directory* is either sun-ssm or ssm, depending on your version of Oracle Hardware Management Pack.

• On an Oracle Solaris 10 system:

```
snmpwalk -v 2c -c public -M +/opt/ssm_directory/lib/mibs/ -m
ALL localhost sunHwMonProductGroup
```
Where *ssm\_directory* is either sun-ssm or ssm, depending on your version of Oracle Hardware Management Pack.

You should see output similar to the following:

SUN-HW-MONITORING-MIB::sunHwMonProductName.0 = STRING: Sun Blade X6250 Server Module SUN-HW-MONITORING-MIB::sunHwMonProductType.0 = INTEGER: blade(4) SUN-HW-MONITORING-MIB::sunHwMonProductPartNumber.0 = STRING: 540-7254-01

SUN-HW-MONITORING-MIB::sunHwMonProductSerialNumber.0 = STRING: 142300943223

SUN-HW-MONITORING-MIB::sunHwMonProductManufacturer.0 = STRING: Sun Microsystems Inc

SUN-HW-MONITORING-MIB::sunHwMonProductSlotNumber.0 = INTEGER: 1

SUN-HW-MONITORING-MIB::sunHwMonProductUUID.0 = STRING: 080020FFFFFFFFFFFFFF001B24782F9C

SUN-HW-MONITORING-MIB::sunHwMonProductBiosVersion.0 = STRING: S90\_3B18

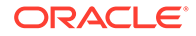

# <span id="page-30-0"></span>sunHwMonProductChassisGroup

This group is filled only on Sun x86 server modules and represents the chassis holding the server module.

• Retrieve the Server Module's Product Chassis Information

### Retrieve the Server Module's Product Chassis Information

- **•** At the command prompt, type the following:
	- On a Linux system:

```
snmpwalk -v 2c -c public -M /usr/share/snmp/mibs/ -m ALL
localhost sunHwMonProductChassisGroup
```
• On an Oracle Solaris 11.1 system:

```
snmpwalk -v 2c -c public -M +/usr/lib/ssm_directory/lib/
mibs/ -m ALL localhost sunHwMonProductChassisGroup
```
Where *ssm\_directory* is either sun-ssm or ssm, depending on your version of Oracle Hardware Management Pack.

• On an Oracle Solaris 10 system:

snmpwalk -v 2c -c public -M +/opt/*ssm\_directory*/lib/mibs/ -m ALL localhost sunHwMonProductChassisGroup

Where *ssm\_directory* is either sun-ssm or ssm, depending on your version of Oracle Hardware Management Pack.

You should see output similar to the following:

```
SUN-HW-MONITORING-MIB::sunHwMonProductChassisName.0 =
STRING: SUN BLADE 6000 MODULAR SYSTEM
```
SUN-HW-MONITORING-MIB::sunHwMonProductChassisPartNumber.0 = STRING: 541-1983-07

```
SUN-HW-MONITORING-MIB::sunHwMonProductChassisSerialNumber.0
= STRING: 1005LCB-0728YM01R7
```

```
SUN-HW-MONITORING-MIB::sunHwMonProductChassisManufacturer.0
= STRING: SUN MICROSYSTEMS
```
# **sunHwMonSPGroup**

This group contains information about the Oracle ILOM service processor.

• Retrieve Service Processor Information

### Retrieve Service Processor Information

- **•** At the command prompt, type the following:
	- On a Linux system:

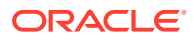

snmpwalk -v 2c -c public -M /usr/share/snmp/mibs/ -m ALL localhost sunHwMonSPGroup

<span id="page-31-0"></span>• On an Oracle Solaris 11.1 system:

```
snmpwalk -v 2c -c public -M +/usr/lib/ssm_directory/lib/mibs/
-m ALL localhost sunHwMonSPGroup
```
Where *ssm\_directory* is either sun-ssm or ssm, depending on your version of Oracle Hardware Management Pack.

• On an Oracle Solaris 10 system:

snmpwalk -v 2c -c public -M +/opt/*ssm\_directory*/lib/mibs/ -m ALL localhost sunHwMonSPGroup

Where *ssm\_directory* is either sun-ssm or ssm, depending on your version of Oracle Hardware Management Pack.

You should see output similar to the following:

```
SUN-HW-MONITORING-MIB::sunHwMonSPSerialNumber.0 = STRING:
1762TH1-0750000707
SUN-HW-MONITORING-MIB::sunHwMonSPManufacturer.0 = STRING: ASPEED
SUN-HW-MONITORING-MIB::sunHwMonSPFWVersion.0 = STRING: 2.0.3.10
SUN-HW-MONITORING-MIB::sunHwMonSPMacAddress.0 = STRING:
0:1b:24:78:2f:a1
SUN-HW-MONITORING-MIB::sunHwMonSPIPAddress.0 = IpAddress:
10.18.141.164
SUN-HW-MONITORING-MIB::sunHwMonSPNetMask.0 = IpAddress:
255.255.255.128
SUN-HW-MONITORING-MIB::sunHwMonSPDefaultGateway.0 = IpAddress:
10.18.141.129
SUN-HW-MONITORING-MIB::sunHwMonSPIPMode.0 = INTEGER: dhcp(2)
SUN-HW-MONITORING-MIB::sunHwMonSPURLToLaunch.0 = STRING:
SUN-HW-MONITORING-MIB::sunHwMonSPSystemIdentifier.0 = STRING:
```
#### **Note:**

When using Oracle ILOM 2.0 the following lines are returned:

```
SUN-HW-MONITORING-MIB::sunHwMonSPURLToLaunch.0 = STRING:
SUN-HW-MONITORING-MIB::sunHwMonSPSystemIdentifier.0 =
STRING:
```
This is expected behavior because this information is specific to Oracle ILOM 3.0.

# sunHwMonInventoryTable

Information about only one FRU, mb.net0.fru, is shown in this example.

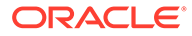

Retrieve Inventory Information

### <span id="page-32-0"></span>Retrieve Inventory Information

- **•** At the command prompt, type the following:
	- On a Linux system:

```
snmpwalk -v 2c -c public -M /usr/share/snmp/mibs/ -m ALL
localhost sunHwMonInventoryTable | grep '.148 = '
```
• On an Oracle Solaris 11.1 system:

```
snmpwalk -v 2c -c public -M +/usr/lib/ssm_directory/lib/
mibs/ -m ALL localhost sunHwMonInventoryTable | grep
'.148 = '
```
Where *ssm* directory is either sun-ssm or ssm, depending on your version of Oracle Hardware Management Pack.

• On an Oracle Solaris 10 system:

```
snmpwalk -v 2c -c public -M +/opt/ssm_directory/lib/mibs/
-m ALL localhost sunHwMonInventoryTable | grep '.148 = '
```
Where *ssm\_directory* is either sun-ssm or ssm, depending on your version of Oracle Hardware Management Pack.

where  $\text{grep } '$ . 148 = ' is filtering for results with a property of the FRU we are interested in.

You should see output similar to the following:

```
SUN-HW-MONITORING-MIB::sunHwMonFruName.148 =
STRING: /SYS/MB/NET0
SUN-HW-MONITORING-MIB::sunHwMonFruType.148 = INTEGER:
networkInterface(80)
SUN-HW-MONITORING-MIB::sunHwMonFruDescr.148 = STRING:
SUN-HW-MONITORING-MIB::sunHwMonFruPartNumber.148 = STRING:
82546GB
SUN-HW-MONITORING-MIB::sunHwMonFruSerialNumber.148 = STRING:
00:14:4F:A8:39:44
SUN-HW-MONITORING-MIB::sunHwMonFruManufacturer.148 = STRING:
SUN-HW-MONITORING-MIB::sunHwMonFruStatus.148 = INTEGER:
indeterminate(6)
SUN-HW-MONITORING-MIB::sunHwMonParentFruIndex.148 = INTEGER:
146
SUN-HW-MONITORING-MIB::sunHwMonParentFruName.148 =
STRING: /SYS/MB
```
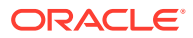

#### <span id="page-33-0"></span>**Note:**

When using Oracle ILOM 2.0 the following lines are returned:

SUN-HW-MONITORING-MIB::sunHwMonFruType.75 = INTEGER: unknown(1)

SUN-HW-MONITORING-MIB::sunHwMonParentFruIndex.75 =  $INTEGR: -1$ 

SUN-HW-MONITORING-MIB::sunHwMonParentFruName.75 = STRING:

This is expected behavior because this information is specific to Oracle ILOM 3.0. In this case, the -1 signifies nodef.

# sunHwMonSensorGroup

In the following example, the numeric sensor MB/V\_+12V is retrieved.

• Retrieve the Sensor Group Information

### Retrieve the Sensor Group Information

- **•** At the command prompt, type the following:
	- On a Linux system:

snmpwalk -v 2c -c public -M /usr/share/snmp/mibs/ -m ALL localhost sunHwMonSensorGroup | grep '\.9 = '

• On an Oracle Solaris 11.1 system:

```
snmpwalk -v 2c -c public -M +/usr/lib/ssm_directory/lib/mibs/
-m ALL localhost sunHwMonSensorGroup | grep '\.9 = '
```
Where *ssm\_directory* is either sun-ssm or ssm, depending on your version of Oracle Hardware Management Pack.

• On an Oracle Solaris 10 system:

```
snmpwalk -v 2c -c public -M +/opt/ssm_directory/lib/mibs/ -m
ALL localhost sunHwMonSensorGroup | grep \sqrt{9} = \sqrt{9}
```
Where *ssm\_directory* is either sun-ssm or ssm, depending on your version of Oracle Hardware Management Pack.

where grep  $\sqrt{9}$  =  $\sqrt{1}$  is filtering a property of the FRU we are interested in.

You should see output similar to the following:

```
SUN-HW-MONITORING-MIB::sunHwMonNumericVoltageSensorType.9 =
INTEGER: voltage(133)
SUN-HW-MONITORING-MIB::sunHwMonNumericVoltageSensorName.9 =
STRING: /SYS/MB/V_+12V
SUN-HW-MONITORING-
```

```
MIB::sunHwMonNumericVoltageSensorParentFruIndex.9 = INTEGER: 146
```
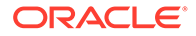

```
SUN-HW-MONITORING-
MIB::sunHwMonNumericVoltageSensorParentFruName.9 =
STRING: /SYS/MB
SUN-HW-MONITORING-
MIB::sunHwMonNumericVoltageSensorAlarmStatus.9 = INTEGER:
cleared(1)
SUN-HW-MONITORING-
MIB::sunHwMonNumericVoltageSensorStateDescr.9 = STRING:
Normal
SUN-HW-MONITORING-
MIB::sunHwMonNumericVoltageSensorCurrentValue.9 = INTEGER:
12160
SUN-HW-MONITORING-
MIB::sunHwMonNumericVoltageSensorBaseUnit.9 = INTEGER:
volts(4)
SUN-HW-MONITORING-
MIB::sunHwMonNumericVoltageSensorExponent.9 = INTEGER: -3
SUN-HW-MONITORING-
MIB::sunHwMonNumericVoltageSensorUpperNonRecoverableThreshol
d.9 = INTEGER: 14994
SUN-HW-MONITORING-
MIB::sunHwMonNumericVoltageSensorUpperCriticalThreshold.9 =
INTEGER: 13986
SUN-HW-MONITORING-
MIB::sunHwMonNumericVoltageSensorUpperNonCriticalThreshold.9
= INTEGER: 12978
SUN-HW-MONITORING-
MIB::sunHwMonNumericVoltageSensorLowerNonRecoverableThreshol
d.9 = INTEGER: 8946
SUN-HW-MONITORING-
MIB::sunHwMonNumericVoltageSensorLowerCriticalThreshold.9 =
INTEGER: 9954
SUN-HW-MONITORING-
MIB::sunHwMonNumericVoltageSensorLowerNonCriticalThreshold.9
= INTEGER: 10962
SUN-HW-MONITORING-
MIB::sunHwMonNumericVoltageSensorEnabledThresholds.9 = BITS:
FC lowerThresholdNonCritical(0) upperThresholdNonCritical(1)
lowerThresholdCritical(2) upperThresholdCritical(3)
lowerThresholdFatal(4) upperThresholdFatal(5)
```
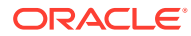

#### <span id="page-35-0"></span>**Note:**

#### When using Oracle ILOM 2.0 the following lines are returned:

```
SUN-HW-MONITORING-MIB::sunHwMonNumericVoltageSensorType.9
= INTEGER: unknown(1)
```

```
SUN-HW-MONITORING-
MIB::sunHwMonNumericVoltageSensorParentFruIndex.9 =
INTEGR: -1
```

```
SUN-HW-MONITORING-
MIB::sunHwMonNumericVoltageSensorParentFruName.9 = STRING:
```
This is expected behavior because this information is specific to Oracle ILOM 3.0.

#### **Tip:**

When analyzing the following lines, do not forget that the sunHwMonNumericVoltageSensorCurrentValue is returned using the exponent set in sunHwMonNumericVoltageSensorExponent.

SUN-HW-MONITORING-MIB::

```
sunHwMonNumericVoltageSensorCurrentValue.9 = INTEGER:
12290
```
SUN-HW-MONITORING-MIB::

sunHwMonNumericVoltageSensorBaseUnit.9 = INTEGER: volts(4)

SUN-HW-MONITORING-MIB::

```
sunHwMonNumericVoltageSensorExponent. 9 = INTEGER: -3
```
This example has an exponent of -3, which means that the voltage value of sunHwMonNumericVoltageSensorCurrentValue has to be multiplied by 10<sup>-3</sup>, resulting in 12.290 volts.

# sunHwMonIndicatorLocator

You can get and set the sunHwMonIndicatorLocator. The following example sets the sunHwMonIndicatorLocator to integer(i) value 7, which means fastBlink for this OID.

**Set the Indicator Locator** 

### Set the Indicator Locator

**•** At the command prompt, type the following:

```
# snmpset -v2c -c public -m ALL localhost SUN-HW-MONITORING-
MIB::sunHwMonIndicatorLocatorCurrentStatus.0 i 7
```
You should see output similar to the following:

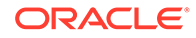

```
SUN-HW-MONITORING-
MIB::sunHwMonIndicatorLocatorCurrentStatus.0 = INTEGER:
fastBlinking(7)
```
# <span id="page-36-0"></span>Generating SNMP Traps

The combination of Hardware Management Agent and Hardware SNMP Plugins enables you to generate SNMP traps. To test this, you can use IPMItool, which is a component of Hardware Management Pack, to inject a simulated fault. This causes the Hardware SNMP Plugins to generate an SNMP fault.

**Inject a Simulated Fault** 

### Inject a Simulated Fault

#### **Caution:**

This procedure returns test SNMP traps, however the values received might not match the values you expect to see when a real SNMP trap is generated. This does not impact non-test SNMP trap functionality.

**1.** At the command prompt, type:

ipmitool -U *user* -P *password* -H *hostname* -v sdr list

Choose a sensor from the returned list that you want to inject a simulated fault to. In this example the IPMI event: 'P0/VTT' unc assert is used.

**2.** At the command prompt, type:

```
# ipmitool -U user -P password -H hostname event 'P0/VTT'
unc assert
```
This injects the IPMI event: 'P0/VTT' unc assert.

You should receive an SNMP trap similar to the following:

```
sysUpTime.0 = Timeticks: (4300) 0:00:43.00
snmpModules.1.1.4.1.1 = OID:
sunHwTrapVoltageNonCritThresholdExceeded
sunHwTrapSystemIdentifier.0 = STRING: sg-prg-x6220-01-sp0
sunHwTrapChassisId.0 = STRING:
1005LCB-0728YM01R7::0739AL71EA
sunHwTrapProductName.0 = STRING: SUN BLADE 6000 MODULAR
SYSTEM::SUN BLADE X6220 SERVER MODULE
sunHwTrapComponentName.0 = STRING: /SYS/MB/P0/VTT
sunHwTrapThresholdType.0 = INTEGER: upper(1)
sunHwTrapThresholdValue.0 = STRING:
sunHwTrapSensorValue.0 = STRING:
```
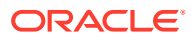

```
sunHwTrapAdditionalInfo.0 = STRING: Upper Non-critical going high
sunHwTrapAssocObjectId.0 = OID: zeroDotZero
sunHwTrapSeverity.0 = INTEGER: nonCritical(4)
```
You can verify the SNMP trap by checking the syslog record, which should contain something similar to the following:

```
sg-prg-x6250-01 hwagentd[3470]: P0/VTT (Sensor ID: 0x1b) (Record
ID: 0x821): Upper Non-critical going high.
```
The messages stored in syslog correspond exactly to the SNMP traps. On Linux and Oracle Solaris operating systems, the messages are logged with facility *daemon* and level *notice*.

#### **Note:**

If records corresponding to SNMP traps are not being stored on Linux and Oracle Solaris operating systems, make sure that the *daemon* facility and *notice* level are enabled.

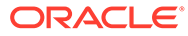

# <span id="page-38-0"></span>6 Configuring the HMP Watchdog Agent

Starting with Oracle Hardware Management Pack 2.3.0.0, the HMP watchdog agent and associated ILOM and host watchdog services are available for systems running a Linux OS. The following sections describe the agent and how to configure it.

#### **Note:**

Starting with Oracle Hardware Management Pack 2.4.9.0, the HMP watchdog agent and associated ILOM and host watchdog services are no longer available.

- HMP Watchdog Agent Overview
- **[HMP Watchdog Agent Parameters](#page-40-0)**
- [Configuring the HMP Watchdog Agent](#page-42-0)

# HMP Watchdog Agent Overview

#### **Note:**

Starting with Oracle Hardware Management Pack 2.4.9.0, the HMP watchdog agent and associated ILOM and host watchdog services are no longer available.

When it is installed and configured, the HMP Watchdog Agent periodically checks the host and/or Oracle ILOM and performs a user-configured action if either proves unresponsive. The actions can include posting a warning to a log file, resetting the corresponding device, and in the case of the host, power cycling or powering off the host.

The Oracle HMP watchdog agent is an optional Oracle Hardware Management Pack component that you can install using the Oracle Oracle Hardware Management Pack installer. For information on how to install this component, refer to the *Oracle Hardware Management Pack 2.4 Installation Guide*.

Note the following important information regarding the HMP watchdog agent:

- Your system must meet the following requirements to run the HMP watchdog agent:
	- A Linux operating system installed
	- Oracle HMP 2.3.0.0 or later installed
	- Oracle ILOM 3.2.2 or later on the SP
- The agent must be started after it is installed and it must be restarted after the host is reset.
- The host or ILOM watchdog configuration is preserved after the host is reset.

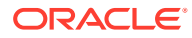

<span id="page-39-0"></span>You can configure the HMP watchdog agent using the ilomconfig CLI command, or by editing the hmp\_watchdogd.conf file. For instructions, see [Configuring the HMP Watchdog Agent](#page-42-0). The ilomconfig is the preferred method.

The HMP watchdog agent provides two services, ILOM watchdog and host watchdog.

- **ILOM Watchdog Overview**
- Host Watchdog Overview

### ILOM Watchdog Overview

#### **Note:**

Starting with Oracle Hardware Management Pack (HMP) 2.4.9.0, the HMP watchdog agent and associated ILOM and host watchdog services are no longer available.

The ILOM watchdog periodically queries Oracle ILOM. If Oracle ILOM becomes unresponsive, the host either posts a warning or resets Oracle ILOM.

It also logs an appropriate message into the HMP watchdog log file, and in the host's system log at /var/log/messages.

You can control ILOM watchdog's parameters from the ilomconfig command, or by editing the HMP watchdog agent's configuration file. See [ILOM Watchdog Parameters](#page-40-0) for more information on the ILOM watchdog parameters that you can modify. The  $\Delta$ ilomconfig command is the preferred method for controlling ILOM watchdog.

### Host Watchdog Overview

#### **Note:**

Starting with Oracle Hardware Management Pack (HMP) 2.4.9.0, the HMP watchdog agent and associated ILOM and host watchdog services are no longer available.

The host watchdog causes Oracle ILOM to watch the host. If the host becomes unresponsive, Oracle ILOM performs a customer-configured action, which can be: Warning, Reset, Power Off, or Power Cycle.

You can control the host watchdog parameters using the ilomconfig command, or by editing the HMP watchdog agent's configuration file. The ilomconfig command is the preferred method for controlling host watchdog.

See [Host Watchdog Parameters](#page-41-0) for more information on the host watchdog parameters that you can modify.

Host watchdog is built on top of standard IPMI watchdog timer capability. The host watchdog interacts with the IPMI watchdog timer as follows:

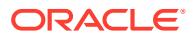

- <span id="page-40-0"></span>When the host watchdog is enabled by the user, it first checks to see if the IPMI watchdog timer is already started. If the IPMI watchdog timer is started, the host watchdog issues a log message indicating that the watchdog timer is already started, and the host watchdog remains in the Disable state.
- When the host watchdog has already been enabled, the host watchdog periodically resets the IPMI watchdog timer to the configuration values of host watchdog. This takes care of the case where someone changes configuration outside of HMP watchdog agent.
- When the OS hangs, the IPMI watchdog timer is not reset by the time the timer expires. This causes Oracle ILOM to perform the action specified by timer-action parameter.

# HMP Watchdog Agent Parameters

#### **Note:**

Starting with Oracle Hardware Management Pack 2.4.9.0, the HMP watchdog agent and associated ILOM and host watchdog services are no longer available.

The following sections describe the parameters that you can set for the HMP watchdog agent:

- **ILOM Watchdog Parameters**
- [Host Watchdog Parameters](#page-41-0)

### ILOM Watchdog Parameters

#### **Note:**

Starting with Oracle Hardware Management Pack 2.4.9.0, the HMP watchdog agent and associated ILOM and host watchdog services are no longer available.

The ILOM watchdog parameters can be set by the user in one of the following ways:

- Preferred method: Use the ilomconfig commands to change the parameters. See [Configure ILOM Watchdog Using ilomconfig Commands](#page-44-0). For more information on ilomconfig CLI commands, see [ILOM Watchdog ilomconfig Commands](https://docs.oracle.com/pls/topic/lookup?ctx=en/servers/management/hardware-management-pack/2.4/management-agents-guide&id=OHMIJ-GUID-AD2FD454-5939-4504-B20D-49F9111CD643) in *Oracle Hardware Management Pack 2.4 Server CLI Tools User's Guide*.
- Manually edit the configuration file. See [Manually Edit the Configuration File](#page-46-0).

The following table lists the ILOM watchdog parameters.

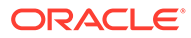

<span id="page-41-0"></span>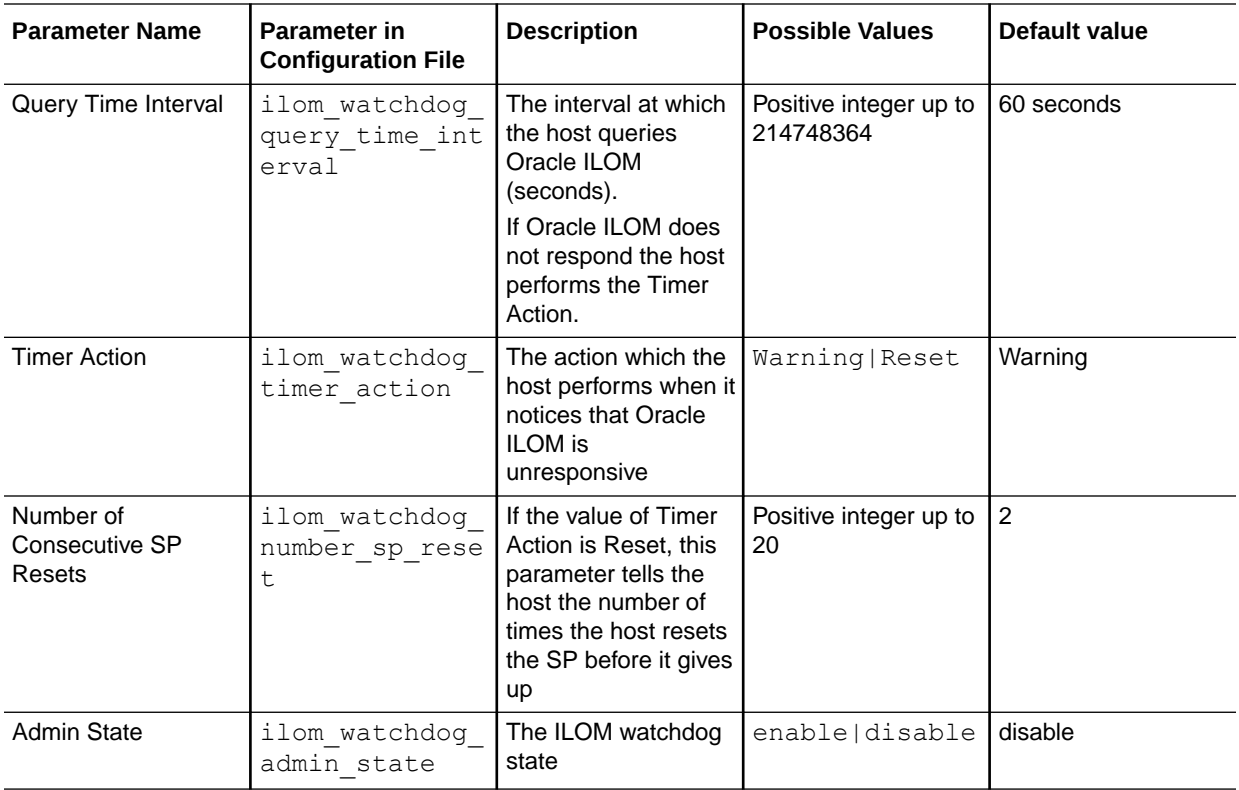

# Host Watchdog Parameters

#### **Note:**

Starting with Oracle Hardware Management Pack 2.4.9.0, the HMP watchdog agent and associated ILOM and host watchdog services are no longer available.

The following host watchdog parameters can be set by the user in one of the following ways:

- Preferred method: Use the ilomconfig commands to change the parameters. See [Configure Host Watchdog Using ilomconfig Commands.](#page-45-0) For more information on ilomconfig CLI commands, see [Host Watchdog ilomconfig Commands](https://docs.oracle.com/pls/topic/lookup?ctx=en/servers/management/hardware-management-pack/2.4/management-agents-guide&id=OHMIJ-GUID-8C397601-A004-488C-9E19-FC776FCF9DAA) in *Oracle Hardware Management Pack 2.4 Server CLI Tools User's Guide*.
- Manually edit the configuration file. See [Manually Edit the Configuration File](#page-46-0).

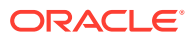

<span id="page-42-0"></span>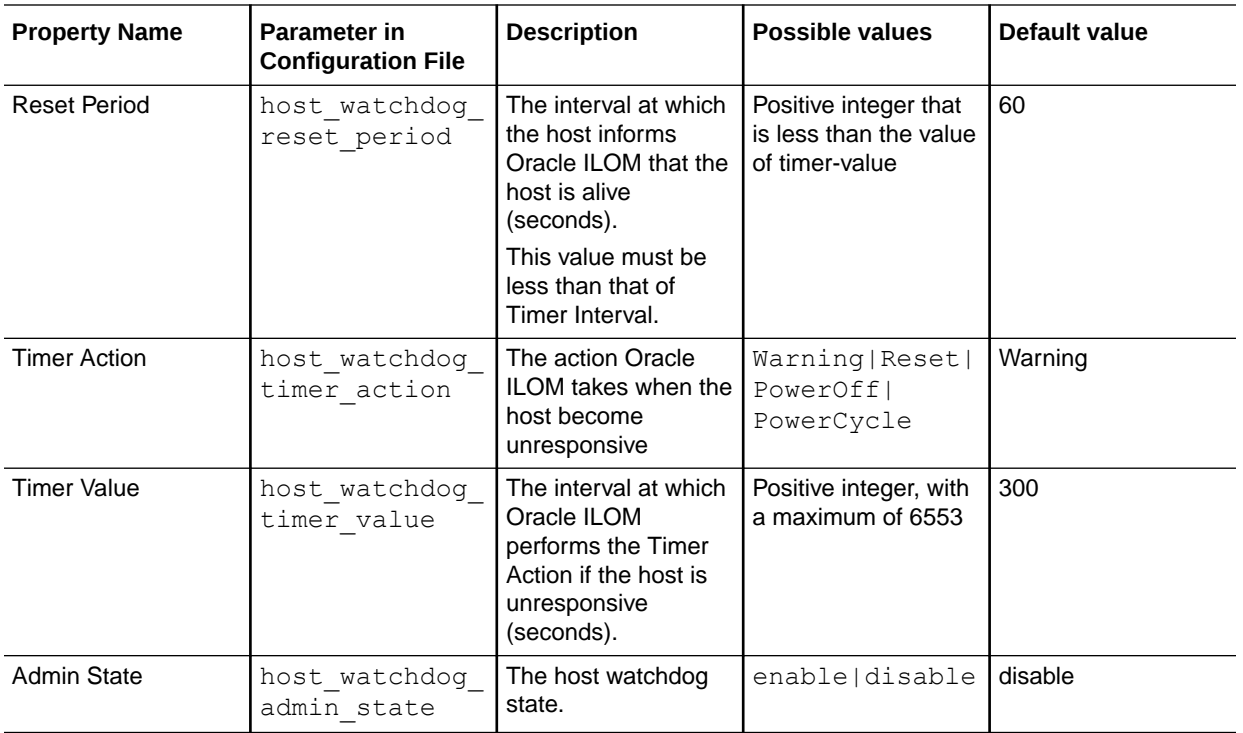

# Configuring the HMP Watchdog Agent

### **Note:**

Starting with Oracle Hardware Management Pack 2.4.9.0, the HMP watchdog agent and associated ILOM and host watchdog services are no longer available.

This section describes the HMP watchdog agent.

- Commands to Control the HMP Watchdog Agent
- **[File Locations](#page-43-0)**
- [Change the Logging Level of the HMP Watchdog Agent](#page-44-0)
- [Configure ILOM Watchdog Using ilomconfig Commands](#page-44-0)
- [Configure Host Watchdog Using ilomconfig Commands](#page-45-0)
- [Manually Edit the Configuration File](#page-46-0)

# Commands to Control the HMP Watchdog Agent

### **Note:**

Starting with Oracle Hardware Management Pack 2.4.9.0, the HMP watchdog agent and associated ILOM and host watchdog services are no longer available.

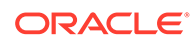

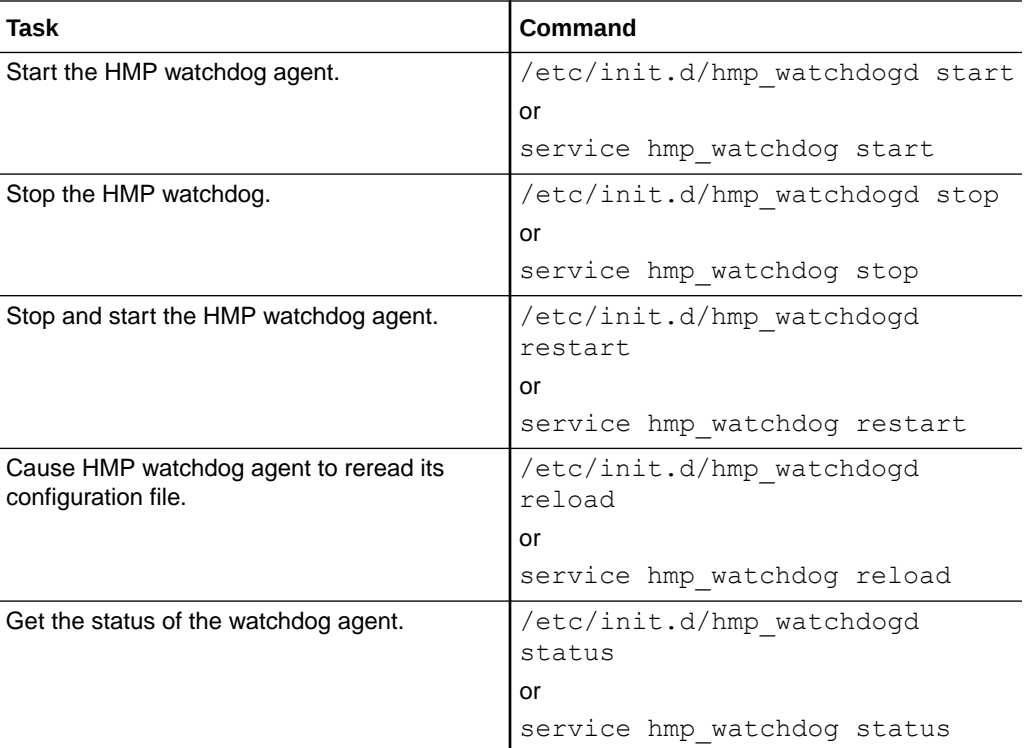

<span id="page-43-0"></span>The commands in the following table can be used to control the HMP watchdog agent.

# File Locations

#### **Note:**

Starting with Oracle Hardware Management Pack 2.4.9.0, the HMP watchdog agent and associated ILOM and host watchdog services are no longer available.

The following table lists the location of important HMP watchdog agent files.

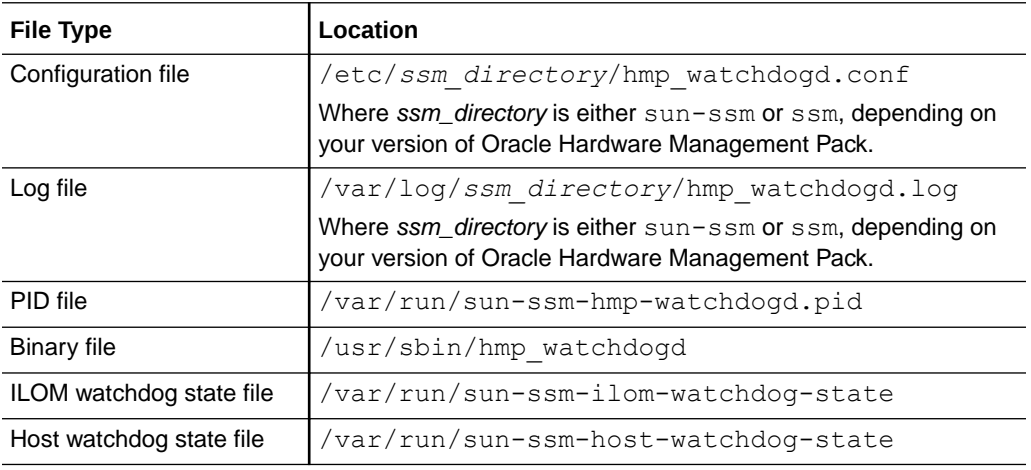

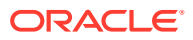

#### **Note:**

The ILOM and host watchdog state file locations are listed for your information only. These files are for internal use only.

# <span id="page-44-0"></span>Change the Logging Level of the HMP Watchdog Agent

#### **Note:**

Starting with Oracle Hardware Management Pack 2.4.9.0, the HMP watchdog agent and associated ILOM and host watchdog services are no longer available.

The logging level of the HMP watchdog agent can be changed by editing the agent's configuration file and changing the value of the hmp\_watchdogd\_log\_levels property.

**1.** Open the following file in a text editor:

```
# /etc/ssm_directory/hmp_watchdogd.conf
```
Where *ssm\_directory* is either sun-ssm or ssm, depending on your version of Oracle Hardware Management Pack.

**2.** Change the value of the following parameter:

```
hmp_watchdogd_log_levels=value
```
The following table shows the available log level values.

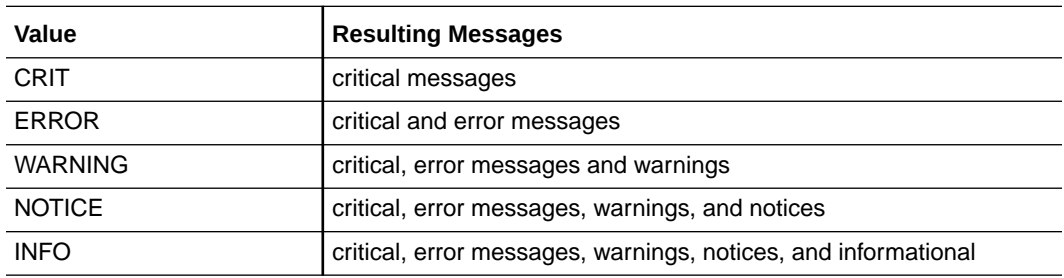

- **3.** Save the configuration file.
- **4.** Run the following command:
	- # /etc/init.d/hmp\_watchdogd reload

# Configure ILOM Watchdog Using ilomconfig Commands

#### **Note:**

Starting with Oracle Hardware Management Pack 2.4.9.0, the HMP watchdog agent and associated ILOM and host watchdog services are no longer available.

You must be able to run commands on the host in administrator mode.

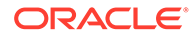

<span id="page-45-0"></span>This procedure provides basic instructions for using ilomconfig commands to configure the watchdog timer. For more details, see [ILOM Watchdog ilomconfig Commands](https://docs.oracle.com/pls/topic/lookup?ctx=en/servers/management/hardware-management-pack/2.4/management-agents-guide&id=OHMIJ-GUID-AD2FD454-5939-4504-B20D-49F9111CD643) in *Oracle Hardware Management Pack 2.4 Server CLI Tools User's Guide*.

- **•** To modify the ILOM watchdog timer, use the following commands:
	- To enable or disable the ILOM watchdog:
		- # ilomconfig enable|disable ilomwatchdog
	- To modify the ILOM watchdog settings:
	- # ilomconfig modify ilomwatchdog *--option*

where *option* is one of:

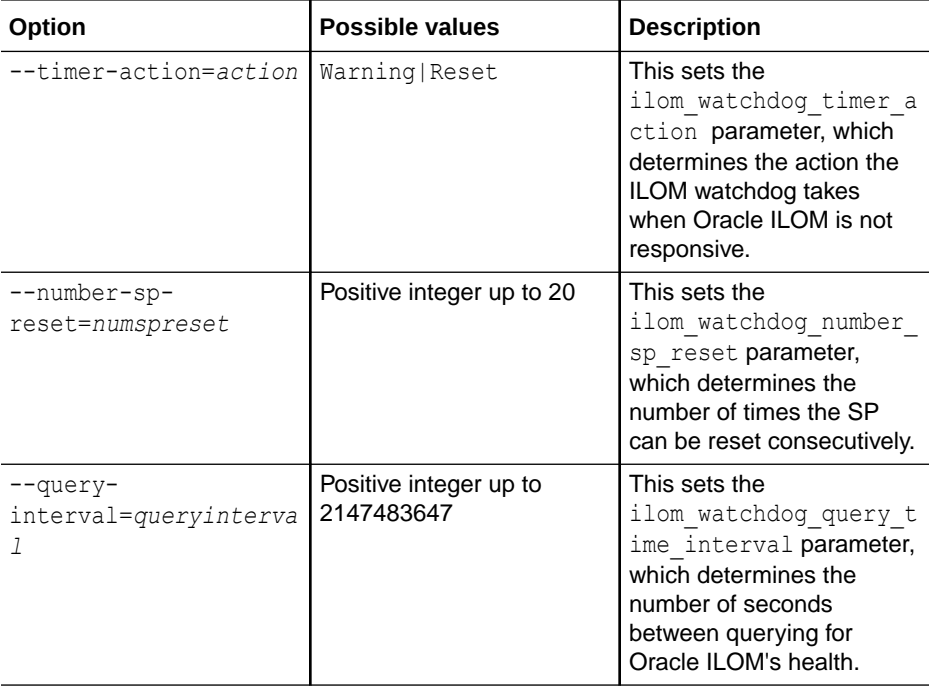

### Configure Host Watchdog Using ilomconfig Commands

#### **Note:**

Starting with Oracle Hardware Management Pack 2.4.9.0, the HMP watchdog agent and associated ILOM and host watchdog services are no longer available.

You must be able to run commands on the host in administrator mode.

This procedure provides basic instructions for using ilomconfig commands to configure the host watchdog. For more details, see [Host Watchdog ilomconfig Commands](https://docs.oracle.com/pls/topic/lookup?ctx=en/servers/management/hardware-management-pack/2.4/management-agents-guide&id=OHMIJ-GUID-8C397601-A004-488C-9E19-FC776FCF9DAA) in *Oracle Hardware Management Pack 2.4 Server CLI Tools User's Guide*.

- **•** To modify the host watchdog parameters, use the following commands:
	- To enable or disable the host watchdog:

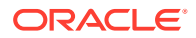

# ilomconfig enable|disable hostwatchdog

- <span id="page-46-0"></span>• To modify the host watchdog settings:
- # ilomconfig modify hostwatchdog *--option*

where *option* is one of:

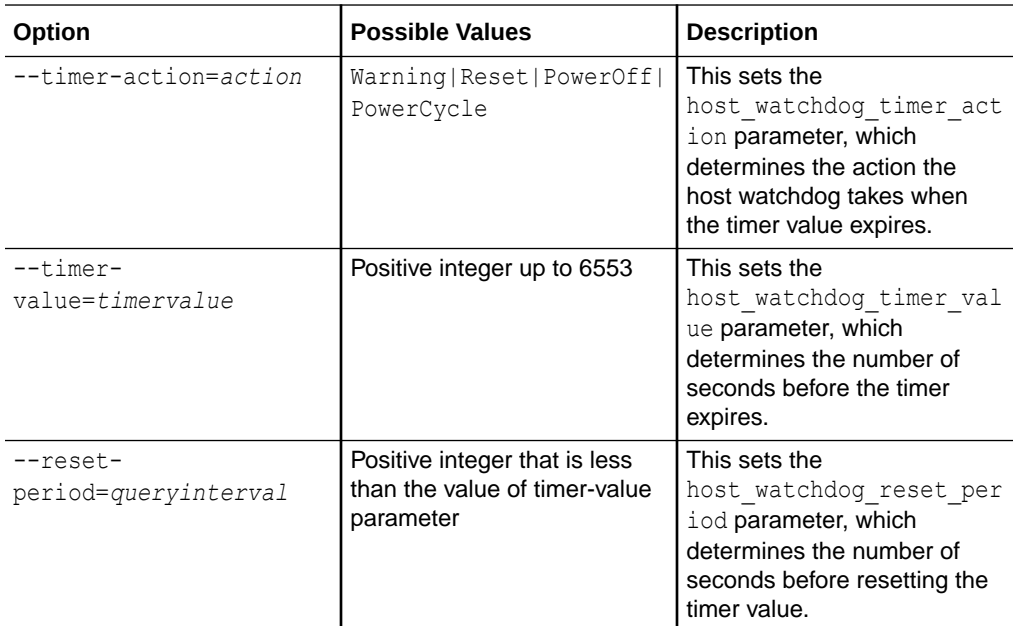

# Manually Edit the Configuration File

#### **Note:**

Starting with Oracle Hardware Management Pack 2.4.9.0, the HMP watchdog agent and associated ILOM and host watchdog services are no longer available.

The recommended way to change parameters in the configuration file for ILOM watchdog and host watchdog is to use the ilomconfig command with the ilomwatchdog or hostwatchdog targets. Use this procedure only if you are not able to use the ilomconfig command.

**1.** Open the following file in a text editor:

# /etc/*ssm\_directory*/hmp\_watchdogd.conf

Where *ssm\_directory* is either sun-ssm or ssm, depending on your version of Oracle Hardware Management Pack.

- **2.** Change the value of any of the following parameters:
	- For ILOM watchdog:
		- ilom\_watchdog\_admin\_state=*value*
		- ilom\_watchdog\_number\_sp\_reset=*value*
		- ilom\_watchdog\_timer\_action=*value*

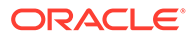

- ilom\_watchdog\_query\_time\_interval=*value*
- For host watchdog:
	- host\_watchdog\_admin\_state=*value*
	- host\_watchdog\_timer\_action=*value*
	- host\_watchdog\_timer\_value=*value*
	- host\_watchdog\_reset\_period=*value*

See [ILOM Watchdog Parameters](#page-40-0) and [Host Watchdog Parameters](#page-41-0) for information on defaults and available values for each parameter.

- **3.** Save the configuration file.
- **4.** Run the following command:
	- # /etc/init.d/hmp\_watchdogd reload

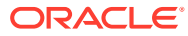

# <span id="page-48-0"></span>7 Configuring Oracle ILOM SNMP Trap Forwarding Using itpconfig

The itpconfig tool enables you to configure a trap proxy to send SNMP traps from Oracle Integrated Lights Out Manager (ILOM) over the Host-to-ILOM Interconnect and forward the traps from the host server to a configurable destination. itpconfig can also enable or disable the Host-to-ILOM Interconnect, which is available on the latest Oracle servers. The Host-to-ILOM Interconnect provides a high speed internal interconnection between your server's Oracle ILOM service processors and the host, and must be enabled for the trap forwarding to function.

Some functionality, such as configuring the Host-to-ILOM Interconnect, is available using either itpconfig or ilomconfig. For more information on using ilomconfig, see *Oracle Hardware Management Pack 2.4 Server CLI Tools User's Guide*.

- itpconfig Command Usage
- [itpconfig Usage Scenario](#page-50-0)
- [Host-to-ILOM Interconnect Configuration Commands](#page-50-0)
- [itpconfig Trap Forwarding Commands](#page-51-0)

# itpconfig Command Usage

The itpconfig commands must be run in administrator mode. The command syntax for itpconfig is:

itpconfig <*subcommand*> <*type*> [*options*]

When a command fails, it returns one of several failure codes listed in [Error Codes.](#page-49-0)

- **Subcommands**
- [Supported Types](#page-49-0)
- **[Options](#page-49-0)**
- **[Error Codes](#page-49-0)**

### **Subcommands**

The available itpconfig subcommands are:

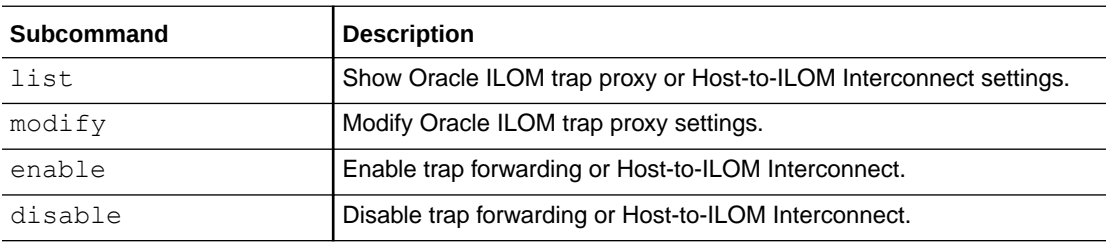

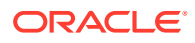

See also [CLI Tools Command Syntax and Conventions](https://docs.oracle.com/pls/topic/lookup?ctx=en/servers/management/hardware-management-pack/2.4/management-agents-guide&id=OHMIJ-GUID-5ACA80B0-4014-4740-9280-5B3FBD063A22) in *Oracle Hardware Management Pack 2.4 Server CLI Tools User's Guide*.

# <span id="page-49-0"></span>Supported Types

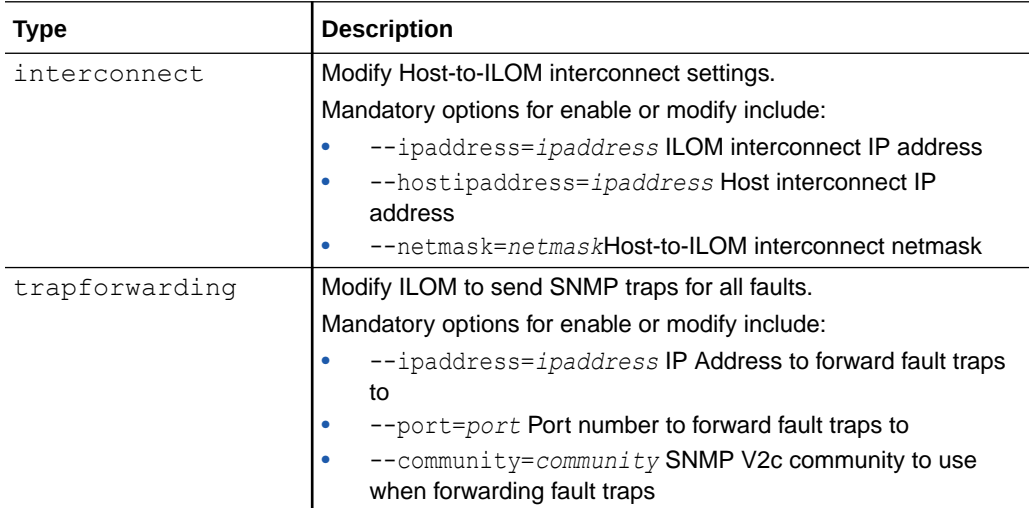

# **Options**

The following options are available to all CLI Tools commands including itpconfig:

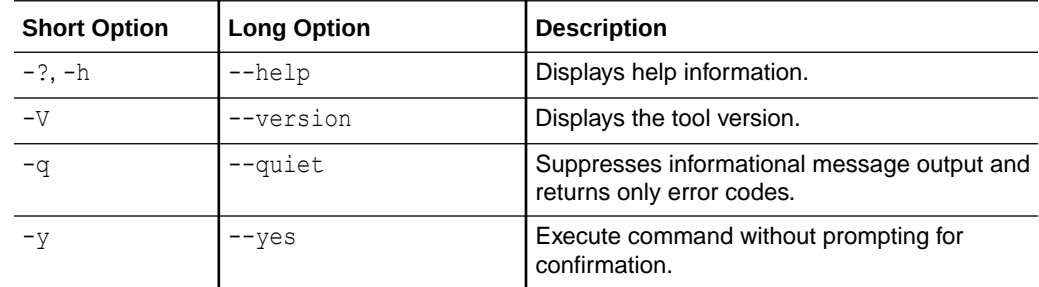

## Error Codes

itpconfig generates error codes in a similar way to the Oracle Server CLI Tools. See [CLI Tools Error Codes](https://docs.oracle.com/pls/topic/lookup?ctx=en/servers/management/hardware-management-pack/2.4/management-agents-guide&id=OHMIJ-GUID-7E1ABC1C-7953-496C-8978-5E760FBF5740) in *Oracle Hardware Management Pack 2.4 Server CLI Tools User's Guide*.

In addition, itpconfig generates the following error codes:

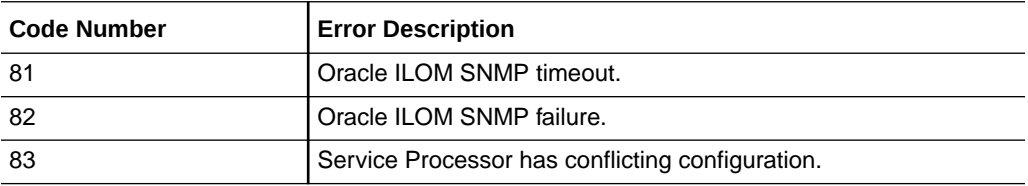

These errors can occur if there are issues communicating with the Oracle ILOM SNMP service when enabling the trap proxy.

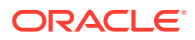

# <span id="page-50-0"></span>itpconfig Usage Scenario

The high level steps for enabling SNMP trap forwarding from Oracle ILOM are:

**1.** Install the Oracle Hardware Management Agents and SNMP Plugins packages.

See *Oracle Hardware Management Pack Installation Guide*.

These packages contain all the necessary software for itpconfig.

**2.** Enable the Host-to-ILOM Interconnect, required for itpconfig to function.

The Host-to-ILOM Interconnect can be configured during the installation Oracle Hardware Management Pack when using the installer. Alternatively, you can use the itpconfig command, see How to Enable Host-to-ILOM Interconnect.

**3.** Enable the Oracle ILOM trap proxy.

See [How to Enable Trap Forwarding](#page-52-0)

#### **Note:**

itpconfig uses Oracle ILOM Notification Alert Rule 15 to set up the trap forwarding. If this alert rule is in use, [itpconfig](#page-56-0) fails. See itpconfig [Troubleshooting](#page-56-0) for a work around.

**4.** Start or restart the SNMP service daemon on the server.

Refer to your OS documentation.

**5.** Ensure that SNMP has been configured in Oracle ILOM so that traps can be generated.

Refer to your Oracle ILOM documentation (<http://www.oracle.com/goto/ilom/docs>).

**6.** Start a trap listener on the destination server configured to listen to traps from the port and community described in the *itpconfig* arguments.

Any fault generated by the service processor should now generate an SNMP trap which is sent to the destination SNMP trap listener.

# Host-to-ILOM Interconnect Configuration Commands

The following procedures are covered in this section:

- How to Enable Host-to-ILOM Interconnect
- [How to Disable Host-to-ILOM Interconnect](#page-51-0)
- [How to List the Host-to-ILOM Interconnect Settings](#page-51-0)

### How to Enable Host-to-ILOM Interconnect

The Host-to-ILOM Interconnect can be enabled during the Hardware Management Pack installation. See [Enabling the Host-to-ILOM Interconnect](https://docs.oracle.com/pls/topic/lookup?ctx=en/servers/management/hardware-management-pack/2.4/management-agents-guide&id=OHMIH-GUID-5A0134EE-ADDB-408B-A595-C2CBF50EDD96) in *Oracle Hardware Management Pack 2.4 Installation Guide* for details.

Alternatively, you can use  $\pm$  the suming to enable this feature and manage its properties.

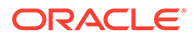

#### <span id="page-51-0"></span>**Note:**

It is recommended that you use this command without any arguments and let itpconfig choose the settings. You can override the defaults with different IP and netmask addresses, but this is for advanced users only.

#### **•** Issue the following command:

# itpconfig enable interconnect [--ipaddress=*ipaddress*] [- netmask=*netmask*] [--hostipaddress=*hostipaddress*]

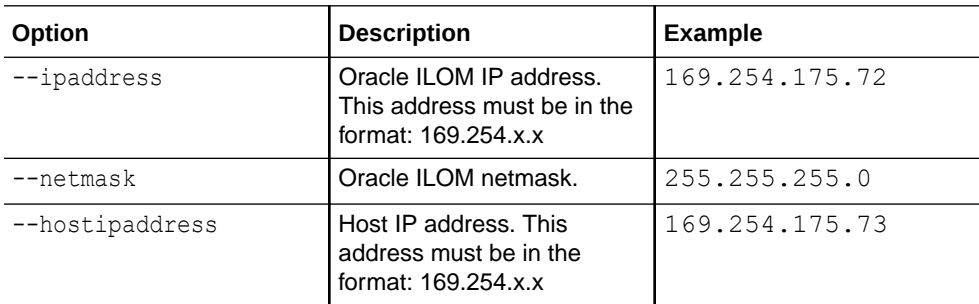

### How to Disable Host-to-ILOM Interconnect

To disable the Host-to-ILOM Interconnect between the host and Oracle ILOM, use the itpconfig disable interconnect command.

- **•** Issue the following command:
	- # itpconfig disable interconnect

### How to List the Host-to-ILOM Interconnect Settings

To list the Host-to-ILOM Interconnect state and IP settings on both the Oracle ILOM and host side of the interconnect, use itpconfig list interconnect.

- **•** Issue the following command:
	- # itpconfig list interconnect

# itpconfig Trap Forwarding Commands

This section includes the following procedures:

- [How to Enable Trap Forwarding](#page-52-0)
- [How to Disable Trap Forwarding](#page-52-0)
- [How to List Trap Forwarding Settings](#page-52-0)

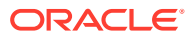

## <span id="page-52-0"></span>How to Enable Trap Forwarding

**•** To enable trap forwarding, issue the following command:

```
# itpconfig enable trapforwarding --ipaddress=ipaddress --
port=port --community=community
```
#### **Note:**

If the trap forwarding is already enabled, use the itpconfig modify trapforwarding command instead.

Mandatory options for itpconfig enable trapforwarding are:

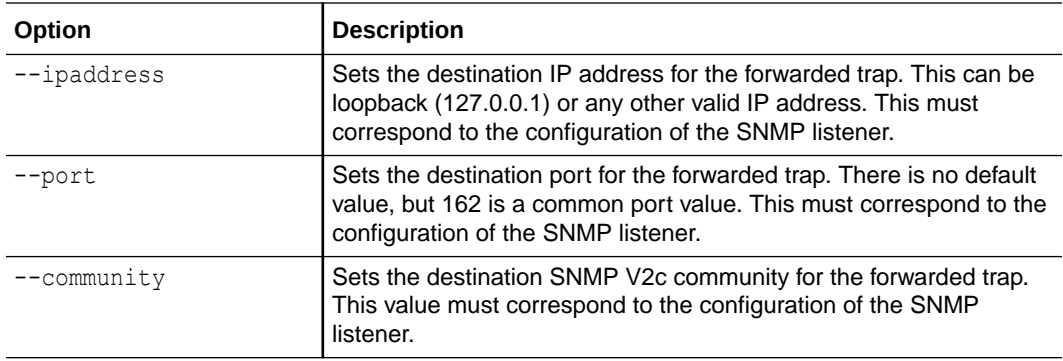

#### Example:

```
# itpconfig enable trapforwarding --ipaddress=127.0.0.1 --
port=1234 --community=test
```
### How to Disable Trap Forwarding

- **•** To disable itpconfig trap forwarding, issue the following command:
	- # itpconfig disable trapforwarding

The disable command takes no additional parameters and disables the trap forwarding operation on both ILOM and the host.

### How to List Trap Forwarding Settings

**•** To list itpconfig trap forwarding settings, issue the following command:

```
# itpconfig list trapforwarding
```
This returns output similar to the following:

```
Trap Forwarding 
   ================ 
Trap Forwarding is enabled 
Trap Forwarding Destination: 127.0.0.1
```
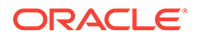

Trap Forwarding Port: 162 Trap Forwarding Community: test

The list command takes no additional parameters.

<span id="page-54-0"></span>8

# Using Oracle Hardware Management Pack to Monitor Disk Diagnostic Events

This section describes enhanced diagnostic features added to Oracle Hardware Management Pack to collect disk error and SMART events from disks attached to the Sun Storage 6 Gb SAS PCIe HBA, Internal (SGX-SAS6-INT-Z) and store them in the hardware management agent event log.

**Monitoring Disk Events** 

# Monitoring Disk Events

As of Oracle Hardware Management Pack 2.3.2.2, enhanced diagnostic features have been added to collect disk error and SMART events from disks attached to the Sun Storage 6 Gb SAS PCIe HBA, Internal (SGX-SAS6-INT-Z), whether independent or in a RAID volume.

These enhanced diagnostic events are captured and logged in  $/var/log/ssm/event.log$ when the hardware management agent is running.

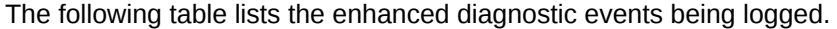

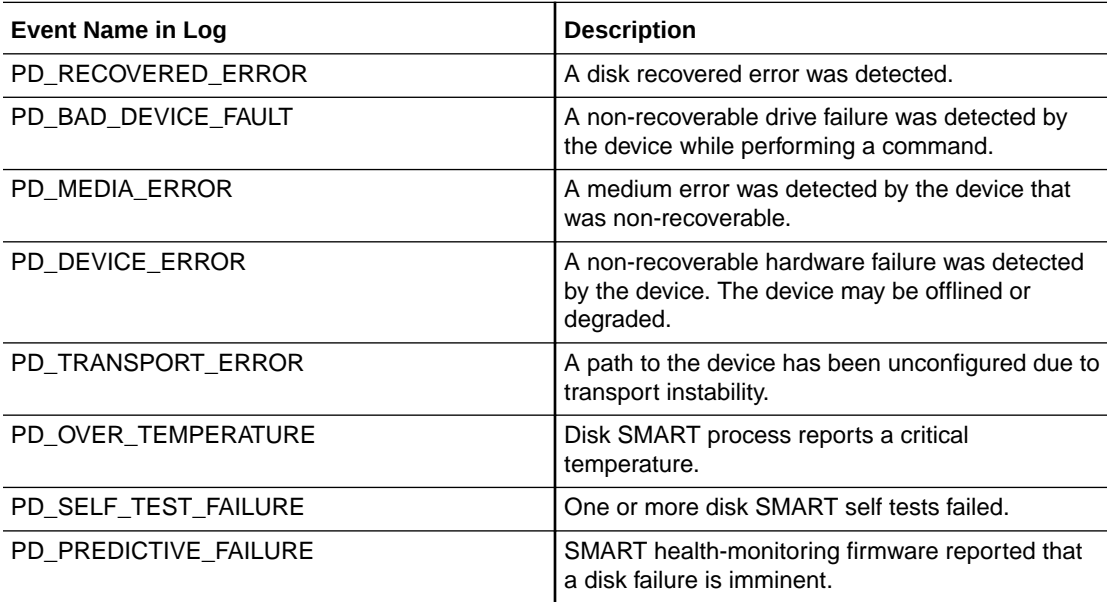

The controller polls each physical disk at regular intervals. If a disk has encountered an error, an event is generated by the controller. The hardware management agent captures that event and enters it in the hardware management event log.

To view the event information in the hardware management event log, type:

# view /var/log/ssm/event.log

For enhance diagnostic disk events, you will see information similar to:

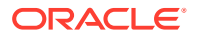

Thu Apr 30 12:32:31 2015:(CLI) Event Name : PD\_MEDIA\_ERROR Thu Apr 30 12:32:31 2015:(CLI) Event Description : A medium error was detected by the device that was non-recoverable. Thu Apr 30 12:32:31 2015:(CLI) ASC : 0x10 Thu Apr 30 12:32:31 2015:(CLI) ASCQ : 0x3 Thu Apr 30 12:32:31 2015:(CLI) Sense Key : 0x3 Thu Apr 30 12:32:31 2015:(CLI) Source : LSI Thu Apr 30 12:32:31 2015:(CLI) SAS Address : 0x5000cca01200fadd Thu Apr 30 12:32:31 2015:(CLI) LSI Description : Unexpected sense: PD 0c(e0xfc/s1) Path 5000cca01200fadd, CDB: 2f 00 00 fc 4d 42 00 10 00 00, Sense: 3/10/03 Thu Apr 30 12:32:31 2015:(CLI) Event TimeStamp : 04/30/2015 ; 19:30:25 Thu Apr 30 12:32:31 2015:(CLI) Node ID : 00000000:12 Thu Apr 30 12:32:31 2015:(CLI) **Nac Name : /SYS/HDD1** Thu Apr 30 12:32:31 2015:(CLI) **Serial Number : 001015N0JPXA PMG0JPXA** Thu Apr 30 12:32:31 2015:(CLI) WWN No : PDS:5000cca01200fadd Thu Apr 30 12:32:31 2015:(CLI) Disk Model : H106030SDSUN300G

You can then use the information in the event listing to determine which physical disk in the system has the issue. Information such as the Oracle ILOM Nac Name (which matches the label on the front panel of the system) and drive Serial Number help you identify the disk and its drive slot in the system.

#### **Note:**

For PD\_OVER\_TEMPERATURE, PD\_SELF\_TEST\_FAILURE and PD\_PREDICTIVE\_FAILURE events, use Oracle ILOM to configure proactive alerts.

For the other disk diagnostic events described in this document, it is up to the administrator to check the hardware management event log for these disk events when a disk problem is suspected. There is currently no alert mechanism to proactively announce these events.

# <span id="page-56-0"></span>9

# Troubleshooting Management Agents

This section provides tips and solutions for the most common problems you might encounter when working with Management Agents. The section contains:

- General Management Agents Troubleshooting
- itpconfig Troubleshooting
- SNMP Data Is Not Available Immediately After Starting the Hardware Management Agent
- Where Are the MIB Files Located?
- [Oracle Solaris Operating System Troubleshooting](#page-57-0)
- [Linux Troubleshooting](#page-57-0)

# General Management Agents Troubleshooting

The best way to troubleshoot problems with Management Agents is to review the log files.

The Hardware Management Agent stores log information in the hwmgmtd.log file.

For more information on the hwmgmtd.log file, see [Hardware Management Agent](#page-13-0) [Configuration File](#page-13-0).

# itpconfig Troubleshooting

itpconfig uses ILOM Notification Alert Rule 15 to set up the trap forwarding. If this alert rule is in use, itpconfig fails with error code 83. This error is caused when you try to run itpconfig when ILOM Notification Alert Rule 15 is already defined on the system.

To work around this, set the destination IP address of ILOM Notification Alert Rule 15 to 0.0.0.0.

# SNMP Data Is Not Available Immediately After Starting the Hardware Management Agent

The Initialization of the hardware management agent service can take up to 5 minutes, depending on the system configuration. No data will be available through SNMP queries during that time.

Wait a full 5 minutes after a system boot or agent restart before attempting to view any SNMP data.

# Where Are the MIB Files Located?

The MIB files available with Oracle Hardware Management Pack are installed in:

/usr/lib/ssm/lib/mibs

ORACLE

# <span id="page-57-0"></span>Oracle Solaris Operating System Troubleshooting

The following topics can help you to identify and solve problems when using the Hardware Management Pack on Oracle Solaris OS.

**Issues Installing with pkgadd** 

### Issues Installing with pkgadd

When using  $pkqad(dM)$  during installation, if you encounter the following error message:

#Waiting for up to <300> seconds for package administration commands to become available (another user is administering packages on zone <XXX>)

An interruption of the  $pkgadd(1M)$  process can leave an outstanding packaging lock file, which blocks further use of the  $pkg$ add  $(1M)$  command. Before attempting another installation, remove the packaging lock file.

• How to Remove a Packaging Lock File

### How to Remove a Packaging Lock File

**1.** At the command prompt, type the following:

svccfg list

If you see/TEMP/application/management/hwmgmtd listed in the output then delete the file by typing the following:

svccfg delete TEMP/application/management/hwmgmtd

**2.** Type the following:

svccfg list

You should no longer see TEMP/application/management/hwmgmtd listed.

**3.** Remove the packages by typing the following:

pkgrm ORCLhmp-hwmgmt

You should now be able to install ORCLhmp-hwmgmt.

# Linux Troubleshooting

The following topics can help you to identify and solve problems when using the Hardware Management Pack on Linux.

- Hardware Management Agent Service Fails to Start
- [Hardware Management Agent Service Status Dead](#page-58-0)

### Hardware Management Agent Service Fails to Start

After installing the Hardware Management Agent on SUSE Linux Enterprise, you might encounter the following:

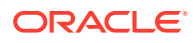

<span id="page-58-0"></span>Starting Sun HW agent services: . . . . . . . . failed

In addition, there might be a line in the Hardware Management Agent log file similar to the following:

(hwagentd\_poller.c:334:hwagent\_bmc\_response\_test):Unable to reach the KCS interface over ipmitool-hwagentd.

This problem occurs when the IPMI device drivers are not installed. Hardware Management Agent uses the IPMI drivers to access the KCS interface.

• How to Solve Issues With IPMI Device Drivers

### How to Solve Issues With IPMI Device Drivers

- **1.** Install an IPMI system such as OpenIPMI which provides device drivers for full access to IPMI information.
- **2.** Start the Hardware Management Agent.

### Hardware Management Agent Service Status Dead

After installing the Hardware Management Agent on Red Hat Enterprise Linux, the hwmgmtd service starts but you see something similar to the following:

/etc/init.d/hwmgmtd start Starting Sun HW agent services: . . . . . . . [ OK ] /etc/init.d/hwmgmtd status hwmgmtd dead but subsys locked

In addition, there may be a line in the Hardware Management Agent similar to the following:

hwagentd poller.c:334:hwmgmtd bmc response test): Unable to reach the KCS interface over ipmitool-hwmgmtd.

This problem occurs when the IPMI device drivers have not been installed. Hardware Management Agent uses the IPMI drivers to access the KCS interface.

Solution: Install an IPMI system such as OpenIPMI, which provides device drivers for full access to IPMI information.

• How to Solve Issues with IPMI Device Drivers

### How to Solve Issues with IPMI Device Drivers

- **1.** Install an IPMI system such as OpenIPMI which provides device drivers for full access to IPMI information.
- **2.** Start the Hardware Management Agent.

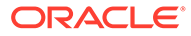

# <span id="page-59-0"></span>Index

### C

command usage itpconfig, *[7-1](#page-48-0)* configuration file Hardware Management Agent, *[3-1](#page-13-0)* configure agent polling, *[3-1](#page-13-0)* Log Level, *[3-1](#page-13-0)* **Configure** Hardware Management Agent, *[3-1](#page-13-0)* Host Operating System's SNMP, *[3-5](#page-17-0)* SNMP Gets, *[3-6](#page-18-0)* SNMP Sets, *[3-7](#page-19-0)* SNMP Traps, *[3-7](#page-19-0)* Watchdog Agent, *[6-1](#page-38-0)* Configure Net-SNMP Linux, *[3-6](#page-18-0)* Solaris, *[3-6](#page-18-0)*

### D

disk events monitoring, *[8-1](#page-54-0)* Sun Storage 6 Gb SAS PCIe HBA, *[8-1](#page-54-0)*

### H

Hardware Management Agent configuration file, *[3-1](#page-13-0)* Configure, *[3-1](#page-13-0)* Configure SNMP, *[3-5](#page-17-0)* log file, *[3-1](#page-13-0)* polling, *[3-1](#page-13-0)* SNMP support, *[3-1](#page-13-0)* Hardware SNMP Plugins, *[4-1](#page-21-0)* Host-to-ILOM Interconnect disabling, *[7-4](#page-51-0)* enabling, *[7-3](#page-50-0)* listing, *[7-4](#page-51-0)* hwagentd\_log\_levels parameters, *[3-1](#page-13-0)* hwmgmtd.conf configurable options, *[3-1](#page-13-0)*

hwmgmtd.conf parameters inventory\_poller\_enabled, *[3-2](#page-14-0)* polling\_round\_delay, *[3-2](#page-14-0)* request\_thread\_enabled, *[3-2](#page-14-0)* storage\_poller\_enabled, *[3-2](#page-14-0)* hwmgmtd.log, *[3-1](#page-13-0)*

### I

ILOM Notification Alert Rule 15, *[9-1](#page-56-0)* IPMItool, *[5-10](#page-36-0)* itpconfig command usage, *[7-1](#page-48-0)* overview, *[2-3](#page-11-0)* itpconfig troubleshooting, *[9-1](#page-56-0)*

### L

Linux Configure Net-SNMP, *[3-6](#page-18-0)* SNMP Gets, *[3-6](#page-18-0)* SNMP Sets, *[3-7](#page-19-0)* SNMP Traps, *[3-7](#page-19-0)* Troubleshooting, *[9-2](#page-57-0)* local Oracle ILOM interconnect, *[7-3](#page-50-0)* log file Hardware Management Agent, *[3-1](#page-13-0)* log level configuring the agent, *[3-1](#page-13-0)*

#### M

Management Information Base, *[4-1](#page-21-0)* Sun Hw Monitoring, *[4-1](#page-21-0)* Sun Hw Trap MIB, *[4-5](#page-25-0)* MIB, *[4-1](#page-21-0)* monitoring message level logging configuration, *[3-1](#page-13-0)* polling configuration, *[3-1](#page-13-0)* monitoring disk events, *[8-1](#page-54-0)*

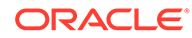

### N

net-snmp restarting after configuration, *[3-7](#page-19-0)*

### O

Oracle ILOM Trap Proxy overview, *[2-3](#page-11-0)* Oracle Server Hardware Management Agent overview, *[2-1](#page-9-0)* Oracle Server Hardware SNMP Plugins overview, *[2-1](#page-9-0)* Oracle Server Management Agents overview, *[2-1](#page-9-0)* Oracle Server SNMP Plugins, *[2-2](#page-10-0)* Overview Oracle Server Hardware Management Agent, *[2-1](#page-9-0)* Oracle Server Hardware SNMP Plugins, *[2-1](#page-9-0)*

#### S

Sensor Severity, *[4-3](#page-23-0)* **Severity** Sensor, *[4-3](#page-23-0)* SNMP, *[2-1](#page-9-0)* Configure, *[3-5](#page-17-0)* Generating Traps, *[5-10](#page-36-0)* Retrieving and Setting Information Through, *[5-1](#page-27-0)* SNMP Gets, *[3-6](#page-18-0)*

SNMP Sets, *[3-7](#page-19-0)* SNMP support configuring the agent, *[3-1](#page-13-0)* SNMP Traps, *[3-7](#page-19-0)* snmpd.conf, *[3-6](#page-18-0)*, *[3-7](#page-19-0)* snmpwalk, *[5-1](#page-27-0)* **Solaris** Configure Net-SNMP, *[3-6](#page-18-0)* SNMP Sets, *[3-7](#page-19-0)* SNMP Traps, *[3-7](#page-19-0)* Troubleshooting, *[9-2](#page-57-0)* Sun Hw Monitoring MIB Overview, *[4-1](#page-21-0)* Sun Hw Trap MIB Overview, *[4-5](#page-25-0)* sunHwMonMIB overview, *[2-2](#page-10-0)* sunHwTrapMIB overview, *[2-2](#page-10-0)* sunStorageMIB overview, *[2-2](#page-10-0)* Syslog, *[5-10](#page-36-0)* System Event Log, *[2-1](#page-9-0)*

### T

Troubleshooting, *[9-1](#page-56-0)*

#### W

Watchdog agent Configure, *[6-1](#page-38-0)*